# **Qlik**

# 自 Qlik Sense 1.0 以后的新增内容

Qlik Sense® May 2024 版权所有 © 1993-2024 QlikTech International AB。保留所有权利。

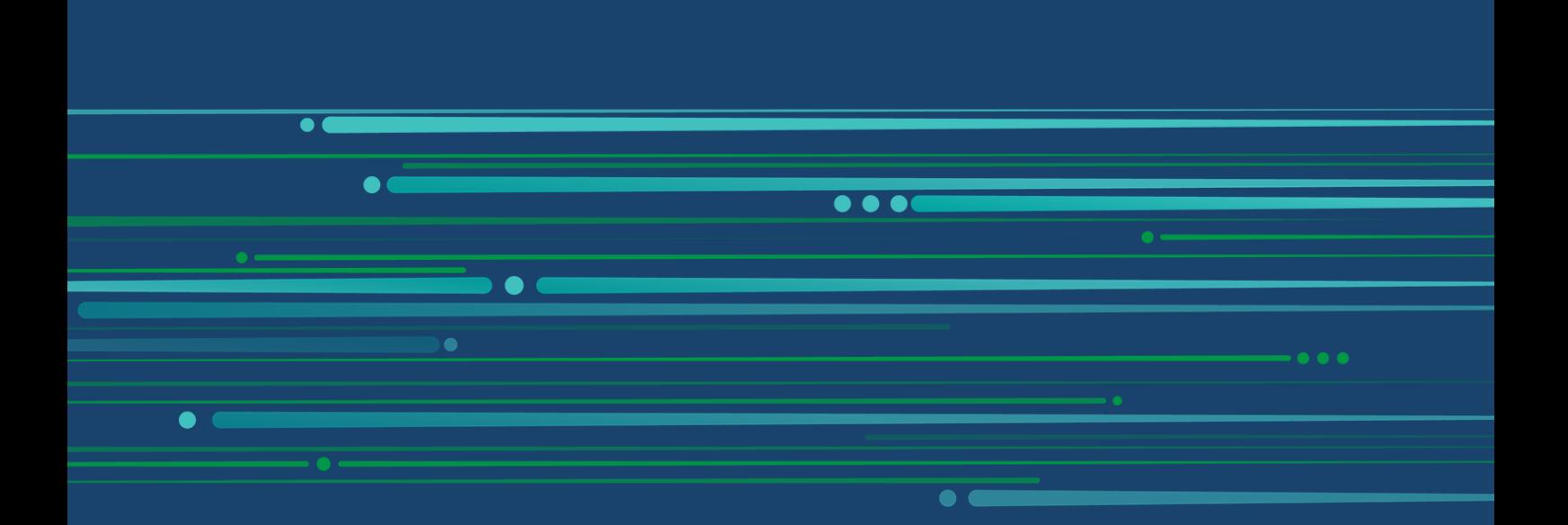

© 2024 QlikTech International AB. All rights reserved. All company and/or product names may be trade names, trademarks and/or registered trademarks of the respective owners with which they are associated.

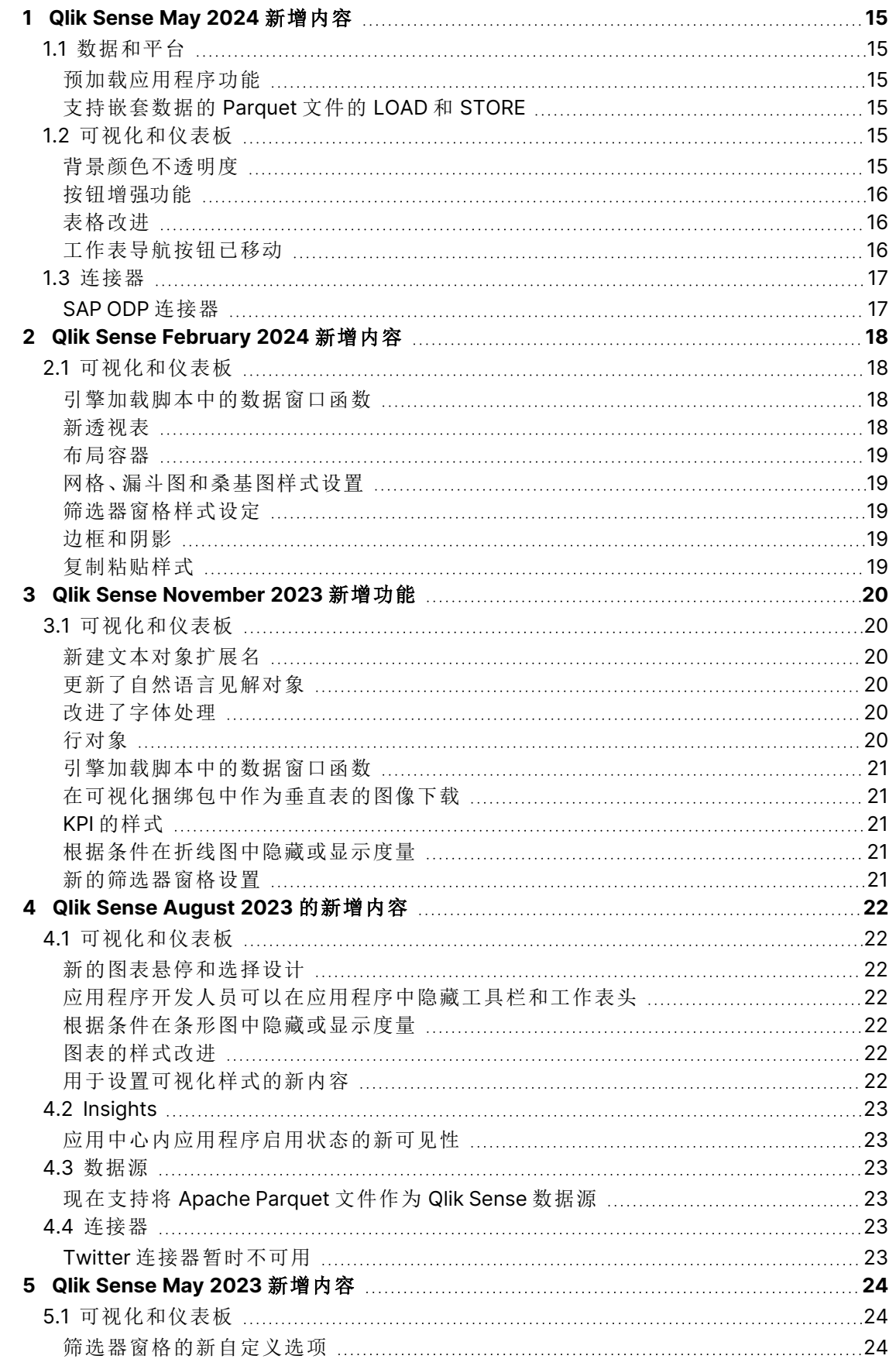

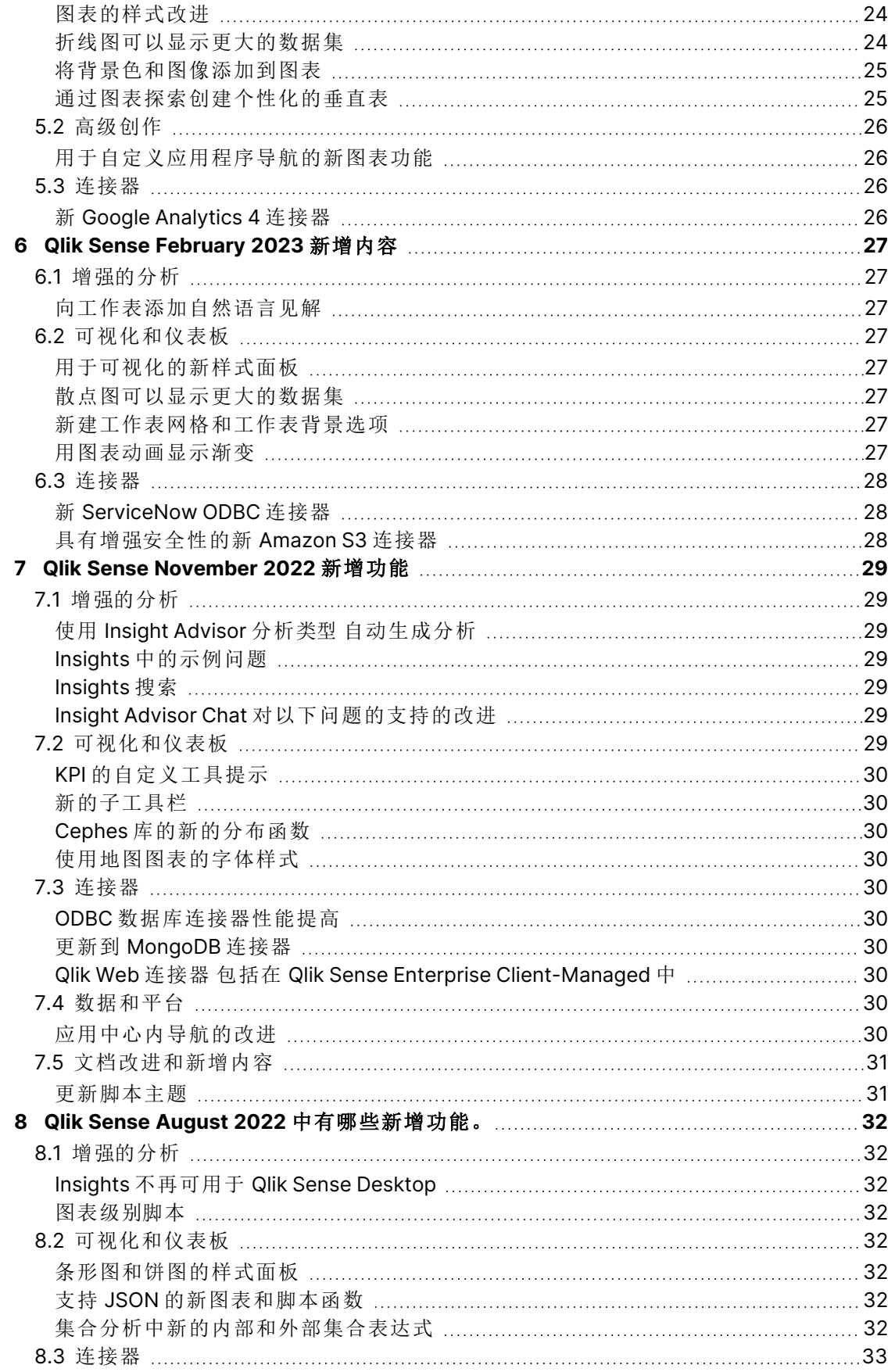

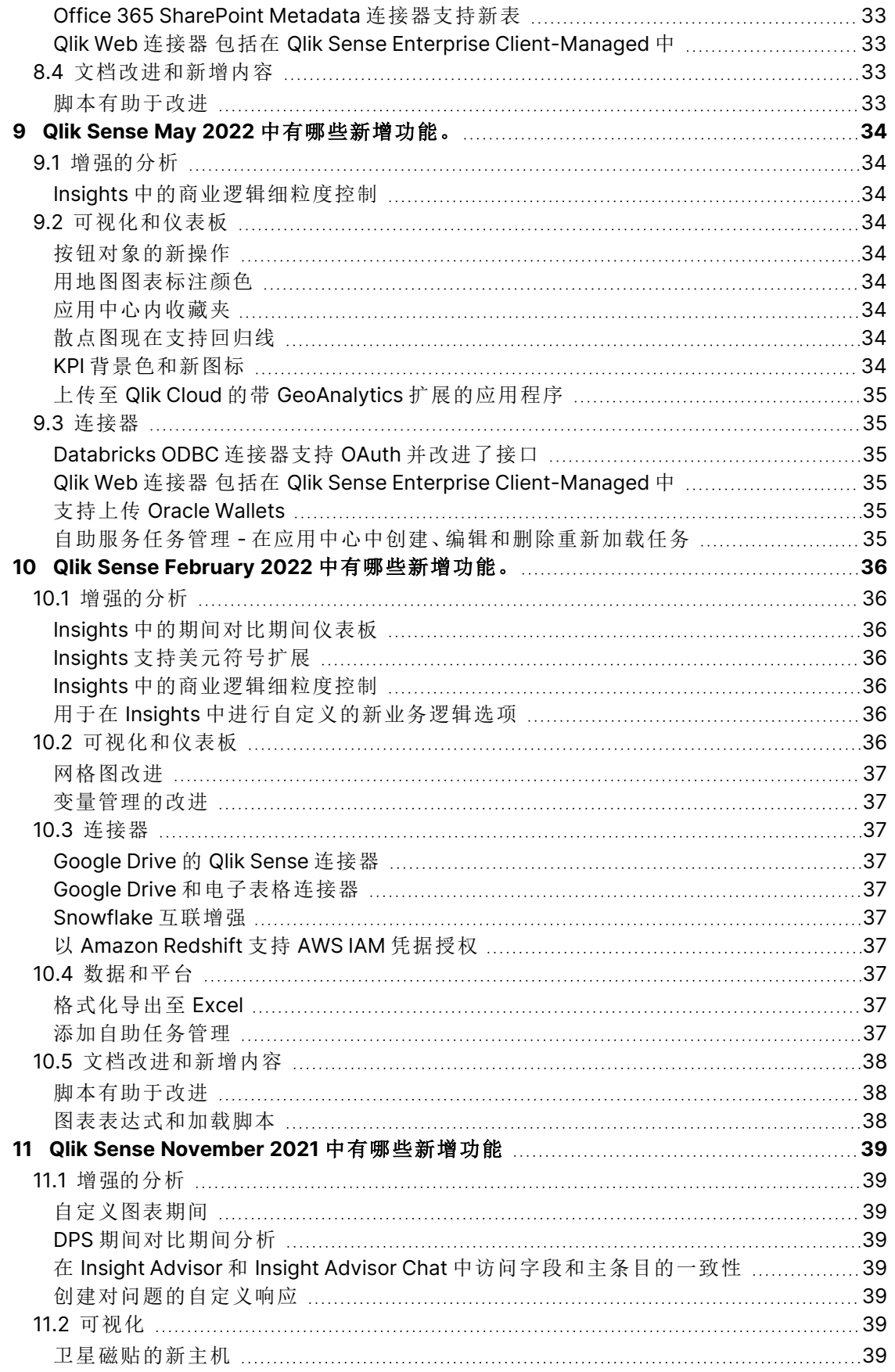

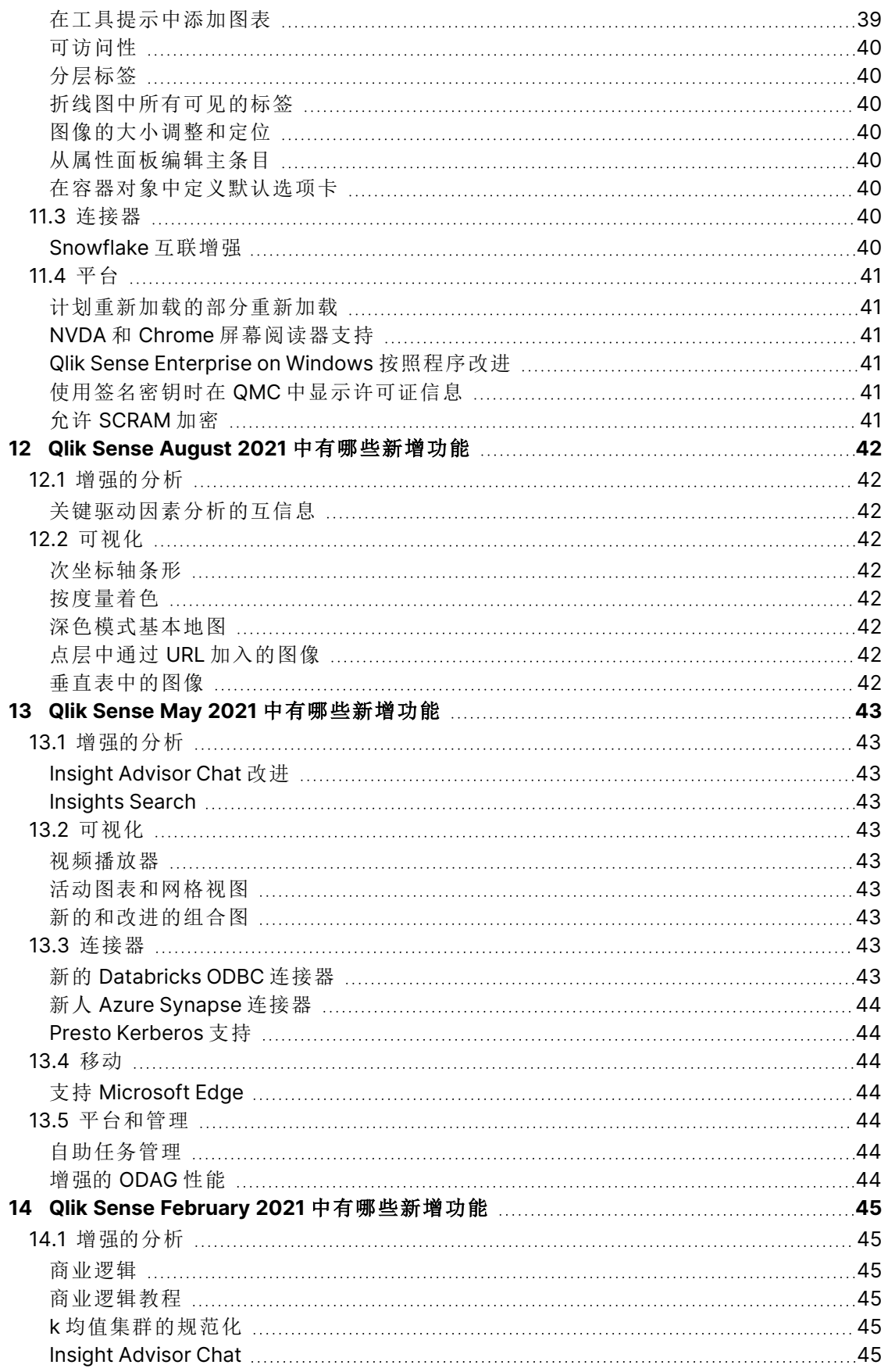

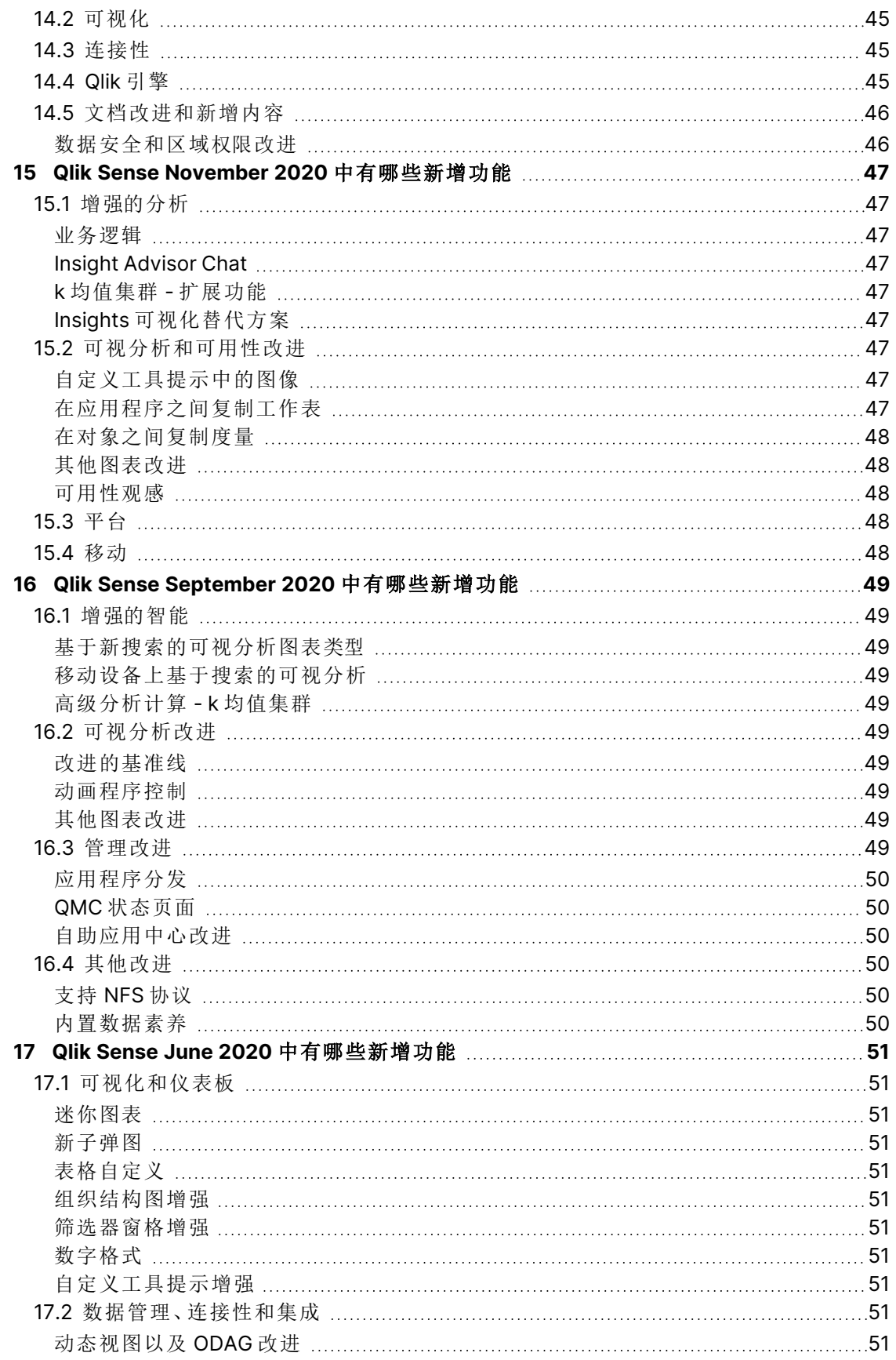

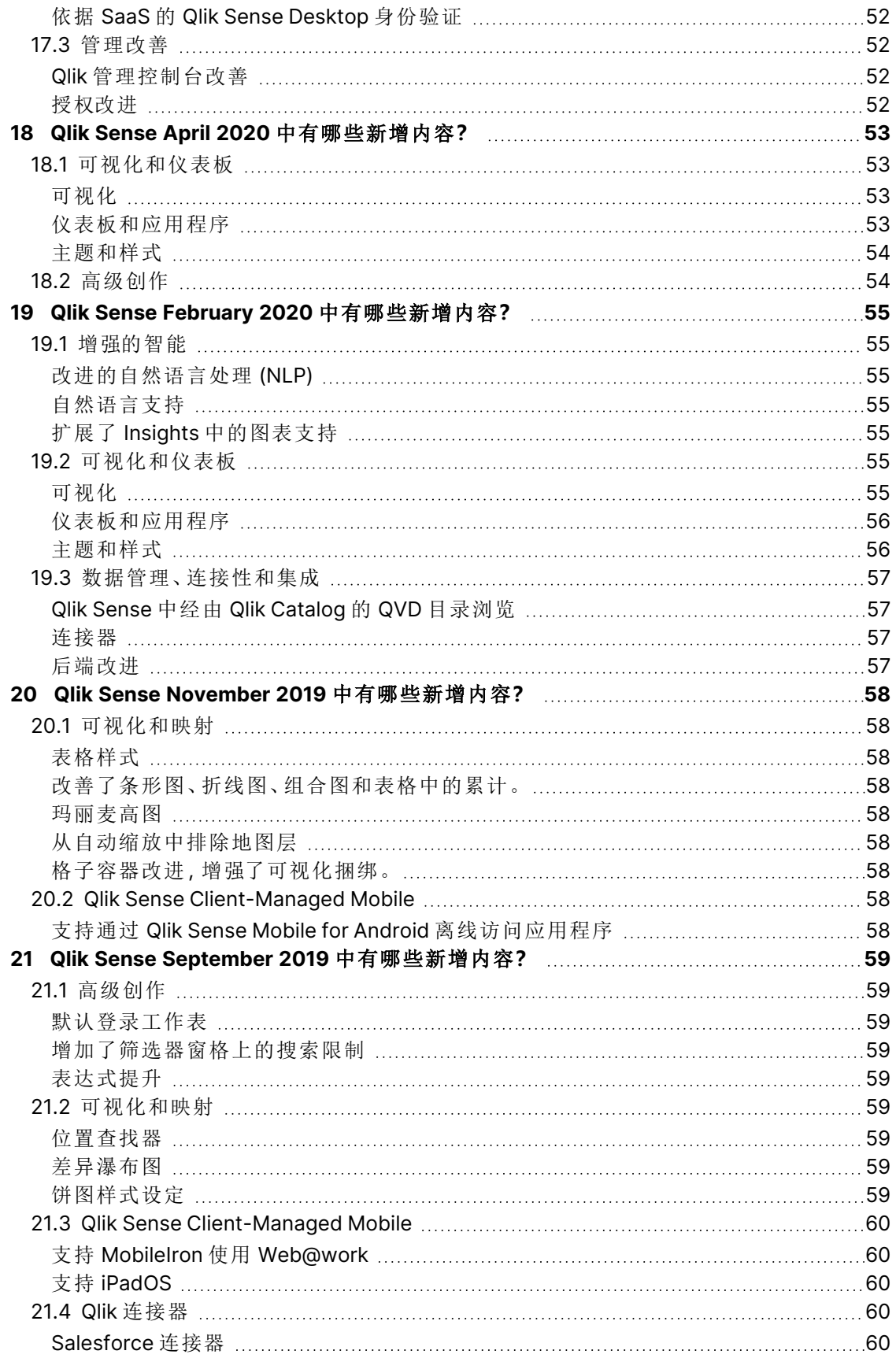

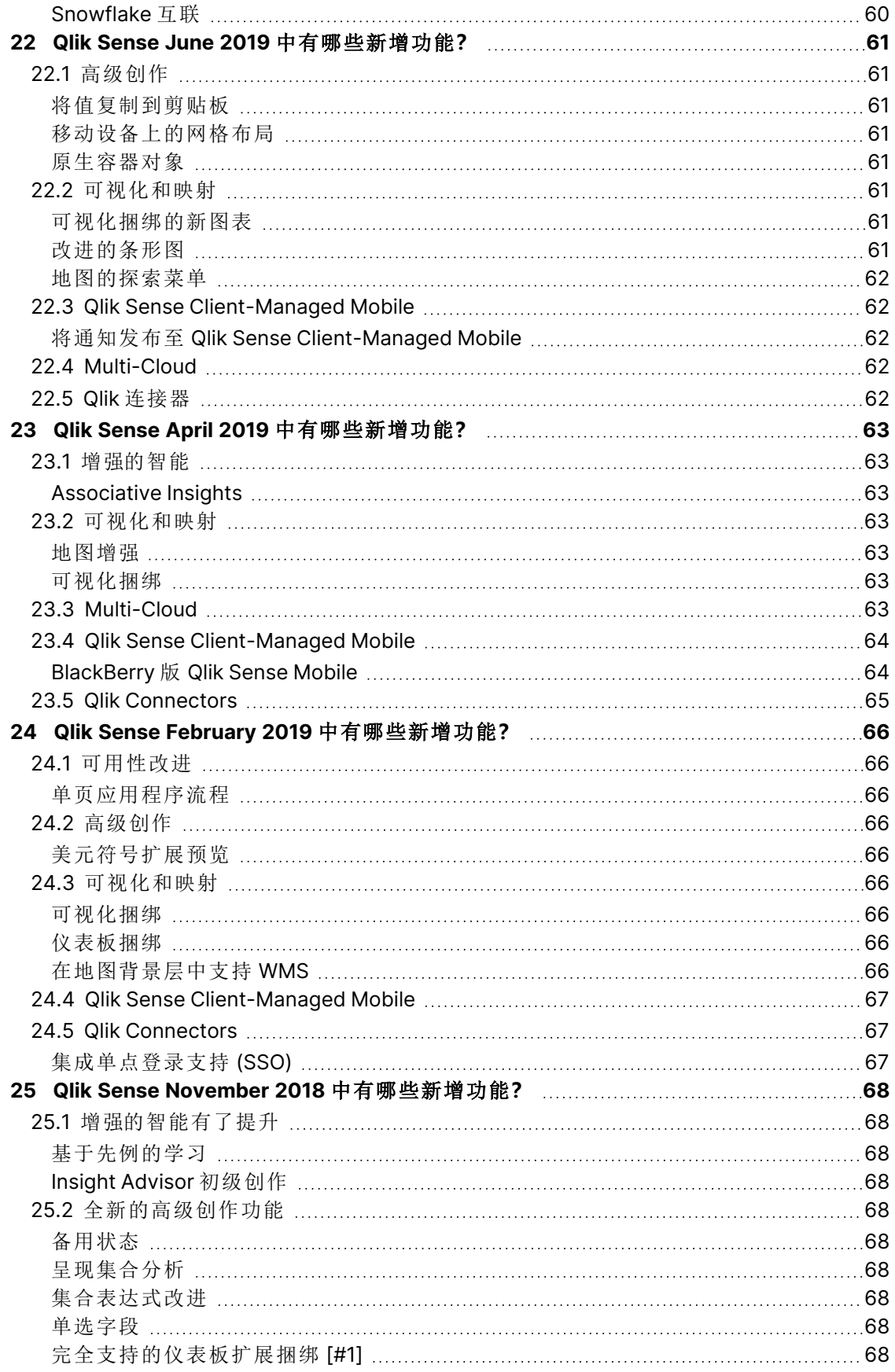

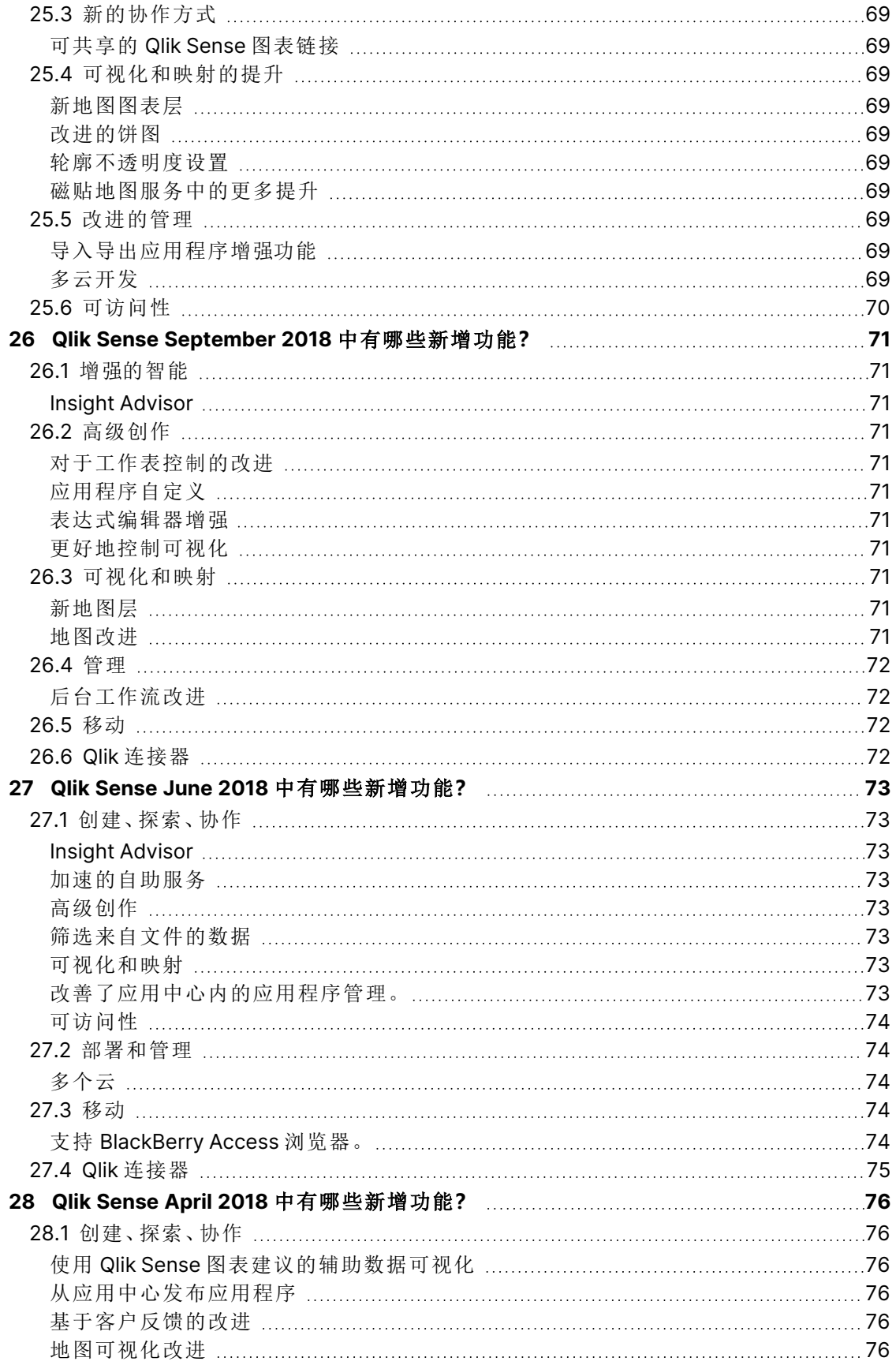

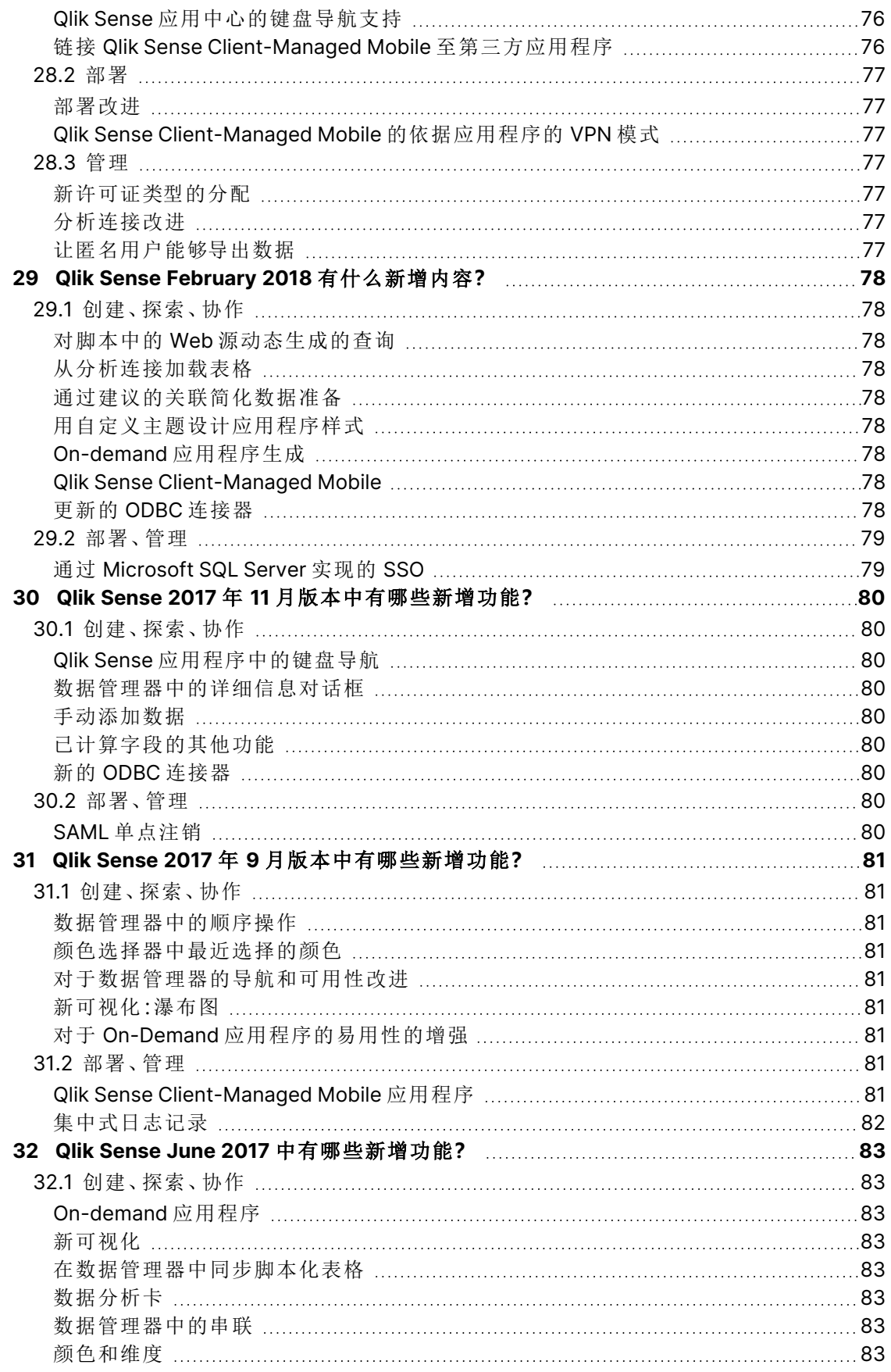

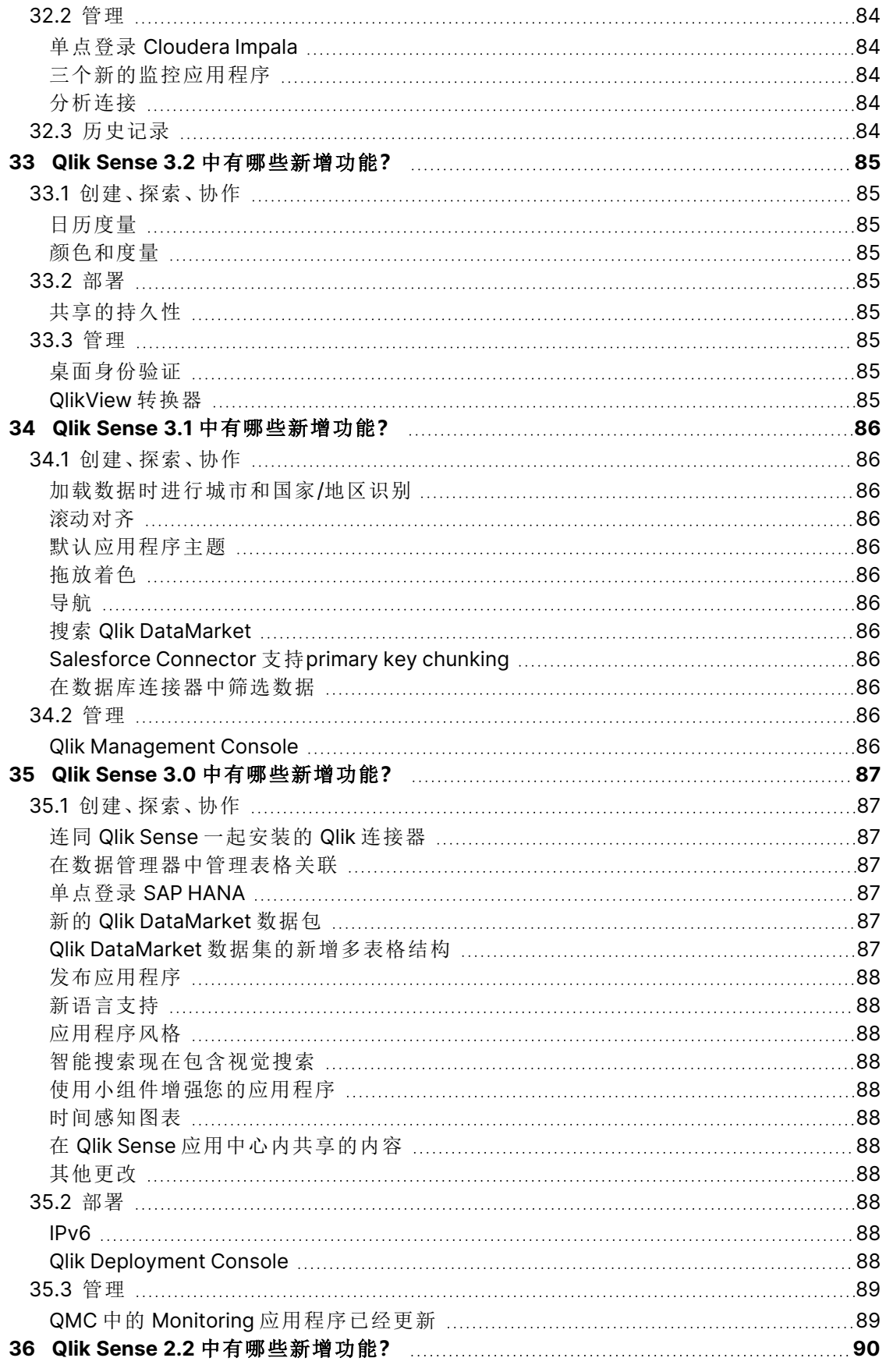

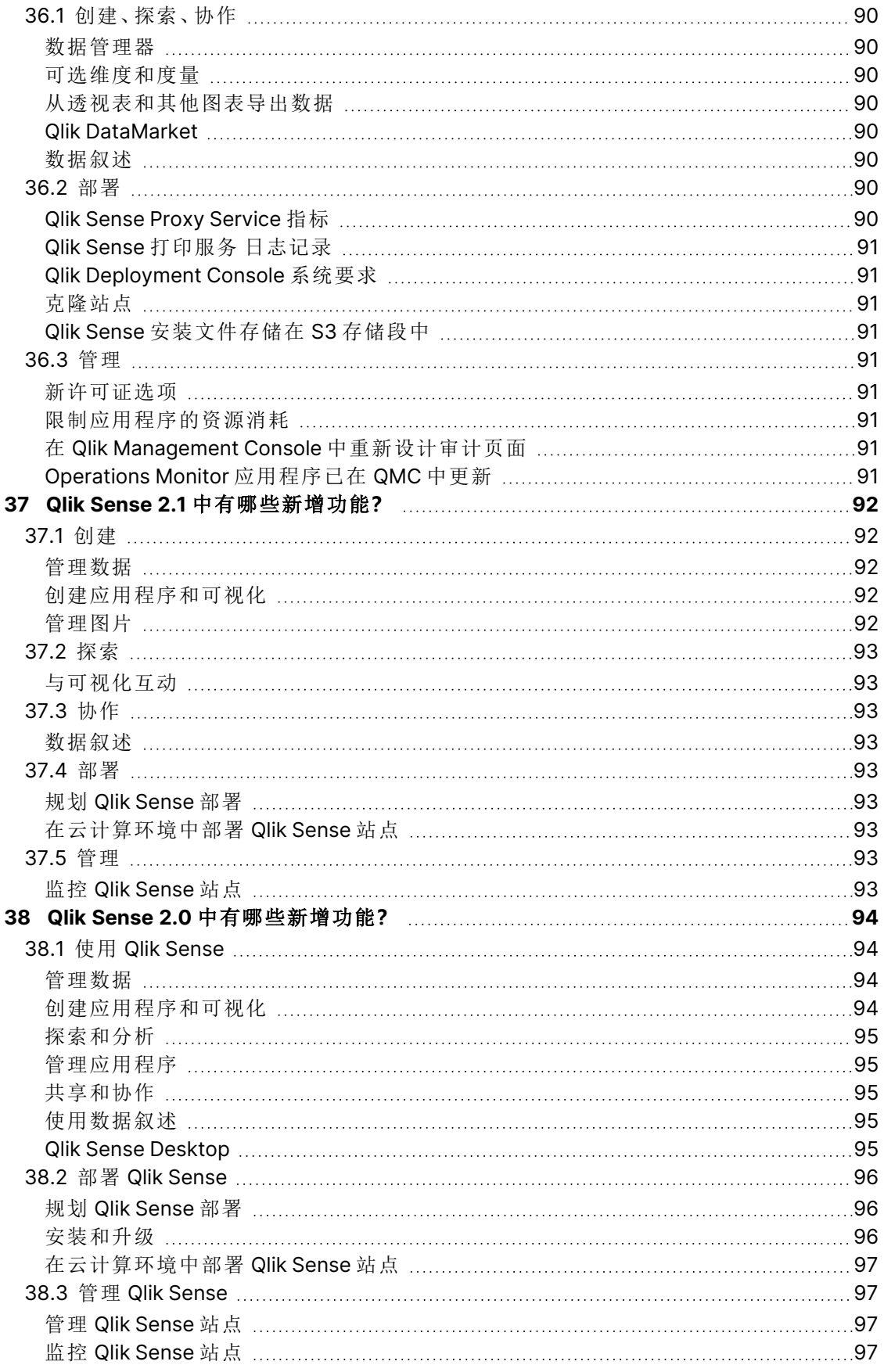

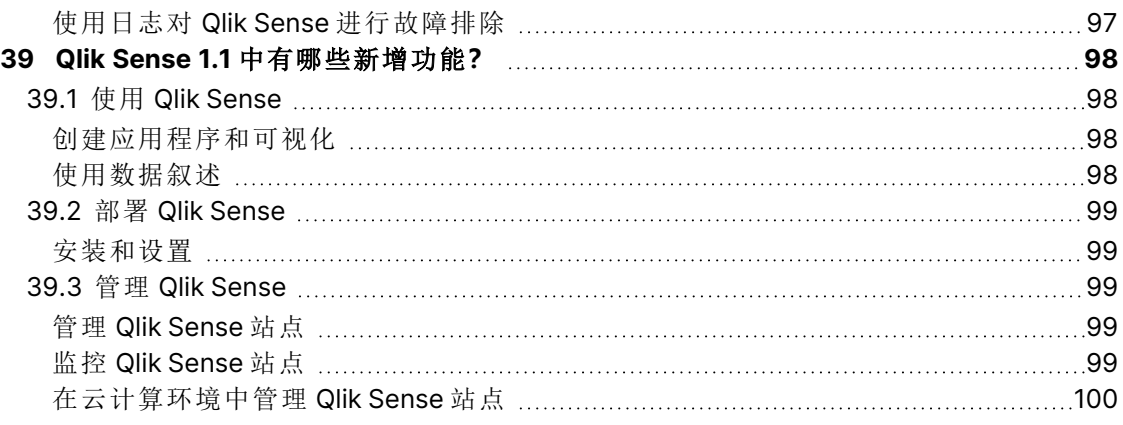

# <span id="page-14-0"></span>1 Qlik Sense May 2024 新增内容

本节为 Qlik Sense 商业用户、分析创建者和数据集成商提供 Qlik Sense Enterprise on Windows 中可用功能和改进的摘要。

Qlik Sense 管理员应查看管理员文档集 Qlik Sense 中的[新增内容](/en-US/sense-admin/May2024/Content/Sense_Helpsites/WhatsNew/What-is-new-QlikSense.htm)部分。

<span id="page-14-1"></span>Qlik Sense 开发人员应查看开发人员文档集的 Qlik Sense 中的[新增内容](/en-US/sense-developer/May2024/Content/Sense_Helpsites/WhatsNew/What-is-new-QlikSenseDev.htm)部分。

### <span id="page-14-2"></span>1.1 数据和平台

### 预加载应用程序功能

Qlik Sense 现在提供了供客户配置和安排应用程序预加载的功能!这是一个呼声很高的功能,通过 该功能,客户可以在使用预加载功能后,通过在应用程序中几乎立即提供数据集来改善他们的最终 用户体验( 尤其对大型应用程序有用) 。

为了使这些任务的管理直观而无缝,您现在可以在 Qlik Management Console 中找到以下新的支持 选项:预加载任务:创建、编辑和删除。

#### <span id="page-14-3"></span>[创建预加载任务](/en-US/sense-admin/Subsystems/DeployAdministerQSE/Content/Sense_DeployAdminister/QSEoW/Administer_QSEoW/Managing_QSEoW/create-preload-tasks.htm)

### 支持嵌套数据的 Parquet 文件的 LOAD 和 STORE

Qlik 关联引擎 现在包括对使用 parquet 文件加载和存储到嵌套字段的支持。当使用 Qlik Sense 和脚 本编辑器加载和字符串数据时,可以使用此支持。

<span id="page-14-4"></span>使用 Apache [Parquet](/en-US/sense/Subsystems/Hub/Content/Sense_Hub/Scripting/work-with-parquet-files.htm) 文件

### <span id="page-14-5"></span>1.2 可视化和仪表板

### 背景颜色不透明度

颜色选择器获得不透明度控制!通过添加此功能,我们可以更容易地通过新增内容和使用滑块功 能的选项来调整颜色的透明度。以下是一些您可能会发现此功能非常有用的用例:

- 让工作表背景发光,并与您显示的数据一起更加引人注目!
- 为堆叠图表增添更多美化效果

对于那些坚持使用十六进制代码的人,不要担心 - 我们也让这变得更容易!之后,您将能够粘贴带 有或不带有"#"符号的代码。

### <span id="page-15-0"></span>按钮增强功能

按钮中添加了以下导航增强功能:"转到工作表:指定图表"。

查看下面的一些带项目符号的用例,此项将在这些用例中派上用场:

- <sup>l</sup> 导航到特定工作表
- <sup>l</sup> 单页设计
- <sup>l</sup> 跳至部分
- <sup>l</sup> 回到顶部

该按钮还将获得一个新的设置,以便在运行时计算表达式。这允许将操作中设置的值结转到链中的 未来操作。

#### [按钮](/en-US/sense/Subsystems/Hub/Content/Sense_Hub/Visualizations/Button/button.htm)

<span id="page-15-1"></span>[添加按钮以导航到突出显示特定图表的工作表](https://share.vidyard.com/watch/Dn2VwCi1UxVQUq5sZU4LtZ?)

### 表格改进

我们继续改进新的垂直表和透视表,因为它们不仅是经典,而且也是最受欢迎的!

垂直表

- 更小的列
- URL 链接

透视表:

- <sup>l</sup> 维度限制
- <sup>l</sup> 度量格式设定
- <sup>l</sup> 文本对齐、维度和度量值及标题
- · Null 值样式设定度量
- URL 链接

最后,对于垂直表和透视表,您现在可以选择将值显示为维度列中的可单击链接!

垂直表([可视化捆绑](/en-US/sense/Subsystems/Hub/Content/Sense_Hub/Visualizations/VisualizationBundle/sn-straight-table.htm))

<span id="page-15-2"></span>透视表([可视化捆绑](/en-US/sense/Subsystems/Hub/Content/Sense_Hub/Visualizations/VisualizationBundle/pivot-object.htm))

### 工作表导航按钮已移动

隐藏工作表标题时,工作表导航按钮将在选择栏中可用,而不是隐藏。

[隐藏工作表中的工具栏和表头](/en-US/sense/Subsystems/Hub/Content/Sense_Hub/Apps/style-app.htm#Hiding)

# <span id="page-16-1"></span><span id="page-16-0"></span>1.3 连接器

### SAP ODP 连接器

Qlik Sense 提供了多种从 SAP 系统捕获数据的方法。此版本通过支持 SAP ODP 增强了现有的捕获 方法。ODP 连接器提供了与 SAP ODP 框架的连接,从而能够从多种类型的数据工件( 如提取器、 CDS 视图、BW对象和 SAP HANA 信息视图) 中捕获数据。

SAP ODP [连接器](/en-US/connectors/Subsystems/SAP_ODP_Connectors_Help/Content/Connectors_SAP_ODP/SAP-ODP-intro.htm)

# <span id="page-17-0"></span>2 Qlik Sense February 2024 新增内容

本节为 Qlik Sense 商业用户、分析创建者和数据集成商提供 Qlik Sense Enterprise on Windows 中可用功能和改进的摘要。

Qlik Sense 管理员应查看管理员文档集 Qlik Sense 中的[新增内容](/en-US/sense-admin/May2024/Content/Sense_Helpsites/WhatsNew/What-is-new-QlikSense.htm)部分。

<span id="page-17-1"></span>Qlik Sense 开发人员应查看开发人员文档集的 Qlik Sense 中的[新增内容](/en-US/sense-developer/May2024/Content/Sense_Helpsites/WhatsNew/What-is-new-QlikSenseDev.htm)部分。

# <span id="page-17-2"></span>2.1 可视化和仪表板

引擎加载脚本中的数据窗口函数

客户现在可以在 Qlik 加载脚本中对其数据表执行复杂的计算,以在不丢失数据粒度的情况下对不 同分区执行聚合。

此特性通常用于 SQL 和许多 ML 数据准备用例。

#### [窗口函数](/en-US/sense/Subsystems/Hub/Content/Sense_Hub/Scripting/WindowFunctions/window-functions.htm)

- <sup>l</sup> 窗口 [脚本函数](/en-US/sense/Subsystems/Hub/Content/Sense_Hub/Scripting/WindowFunctions/Window.htm)
- <span id="page-17-3"></span>• WRank - [脚本函数](/en-US/sense/Subsystems/Hub/Content/Sense_Hub/Scripting/WindowFunctions/WRank.htm)

### 新透视表

新的数据透视表具有一组新特性:

- <sup>l</sup> 维度标题
- Null 值自定义符号、前景和背景色
- <sup>l</sup> 具有宽度和颜色的网格样式
- <sup>l</sup> 标题和单元格内容的大小、颜色和系列的字体样式
- <sup>l</sup> 总计样式和放置选项:上方或下方
- 列宽选项,设置为自动,以像素或百分比为单位
- 图表外的滚动条
- <sup>l</sup> 交互式维度排序

以上所有内容都是根据用户的反馈进行设计和添加的。新的数据透视表在可视化捆绑包中推出,明 年添加其他特性时将取代原生数据透视表。

透视表([可视化捆绑](/en-US/sense/Subsystems/Hub/Content/Sense_Hub/Visualizations/VisualizationBundle/pivot-object.htm))

<span id="page-18-0"></span>布局容器

布局容器是仪表板捆绑包中的一个新组件。在"布局"容器中,可以使用或不使用对齐栅格以自由形 式放置图表。图表可以重叠、堆叠,并通过显示条件进行控制。布局容器用途广泛,但特别适用于:

- <sup>l</sup> 将图表分组在一起
- 将图表组合到新的可视化中
- 创建复合 KPI
- <sup>l</sup> 分组和重用用户控件和按钮
- <sup>l</sup> 创建美观的仪表板

要充分利用布局容器,请遵循最佳实践,查看 Bruno Calver 在 → Qlik 社区 [Techspert](https://community.qlik.com/t5/Support-Updates/Techspert-Talks-Visualization-Day/ba-p/2122007) 可视化日上 的演讲。.

布局容器( [仪表板捆绑包](/en-US/sense/Subsystems/Hub/Content/Sense_Hub/Visualizations/DashboardBundle/layout-container.htm))

<span id="page-18-1"></span>[布局容器](https://share.vidyard.com/watch/DbkDHbrswBworPKMBKs9UE)

#### 网格、漏斗图和桑基图样式设置

网格图、漏斗图和桑基图已升级为新的属性面板以进行样式设置。样式包括标题、副标题、脚注、背 景、边框和阴影的常规设置,以及轴和值标签的图表特定设置。

网格图([可视化捆绑](/en-US/sense/Subsystems/Hub/Content/Sense_Hub/Visualizations/VisualizationBundle/grid-chart.htm))

漏斗图([可视化捆绑](/en-US/sense/Subsystems/Hub/Content/Sense_Hub/Visualizations/VisualizationBundle/funnel-chart.htm))

<span id="page-18-2"></span>桑基图([可视化捆绑包](/en-US/sense/Subsystems/Hub/Content/Sense_Hub/Visualizations/VisualizationBundle/sankey-chart.htm))

#### 筛选器窗格样式设定

"筛选器"窗格现在可以获得更多用于样式设置的属性:标题字体样式设置、背景、边框和阴影的常 规设置。页眉和内容字体样式设置的图表特定样式设置、选择状态的颜色设置、背景色和图像。

[筛选器窗格](/en-US/sense/Subsystems/Hub/Content/Sense_Hub/Visualizations/FilterPane/filter-pane.htm)

<span id="page-18-3"></span>[设置筛选器窗格的样式](https://share.vidyard.com/watch/1QtEeA6o9UHNyWGtMppcMc)

#### 边框和阴影

截至目前,大多数图表都会接收边框和阴影的设置。图表继承了主题的边框设置,但边框宽度和颜 色设置现在可以被覆盖并根据图表进行自定义。边框可以在如何感知您的仪表板方面发挥重要作 用,可以明智地使用它来实现您的目标。

图表阴影是图表上的一个新属性,它提供了图表周围的阴影轮廓,并提供了大小和颜色选项。阴影 可创建深度效果,可用于高亮显示和突出某些元素。

边框和阴影在布局容器中效果很好,在该容器中图表可以重叠和堆叠。

<span id="page-18-4"></span>[自定义可视化的边框和阴影](https://share.vidyard.com/watch/JjwpeREhChNeE8LxthTh7p)

### 复制粘贴样式

您现在有了一个新的菜单选项,可以将样式设置从一个图表复制到另一个图表。这种生活质量的提 高使设计和使用图表变得更容易。尤其是现在,所有图表都有更多的样式设置。

[将自定义样式应用于可视化](/en-US/sense/Subsystems/Hub/Content/Sense_Hub/Visualizations/style-visualization.htm)

# <span id="page-19-0"></span>3 Qlik Sense November 2023 新增功能

本节为 Qlik Sense 商业用户、分析创建者和数据集成商提供 Qlik Sense Enterprise on Windows 中可用功能和改进的摘要。

Qlik Sense 管理员应查看管理员文档集 Qlik Sense 中的[新增内容](/en-US/sense-admin/May2024/Content/Sense_Helpsites/WhatsNew/What-is-new-QlikSense.htm)部分。

<span id="page-19-1"></span>Qlik Sense 开发人员应查看开发人员文档集的 Qlik Sense 中的[新增内容](/en-US/sense-developer/May2024/Content/Sense_Helpsites/WhatsNew/What-is-new-QlikSenseDev.htm)部分。

# <span id="page-19-2"></span>3.1 可视化和仪表板

### 新建文本对象扩展名

现在,仪表板捆绑包提供了一个新的灵活文本对象。现在,您可以使用高级设置来设定文本样式、 添加度量以及插入表格。

#### <span id="page-19-3"></span>文本对象( [仪表板捆绑包](/en-US/sense/Subsystems/Hub/Content/Sense_Hub/Visualizations/DashboardBundle/text-object.htm))

### 更新了自然语言见解对象

自然语言见解对象已经更新,以提供更好的功能、改进的见解和对 Qlik Cloud 所有特性的原生支 持。

除了用维度和度量手动配置上下文之外,您现在可以直接选择所需的图表,而见解将自动反映它, 为可视化添加读数和解释提供了一种简单的方法。

该对象现在完全支持多种语言的 Qlik Cloud UI、可访问性要求和报告/导出,并已移动到标准图表窗 格。

借助自然语言见解,您可以通过帮助用户更好地理解可视化和分析中最重要的内容来提高数据认 知,从而在各个层面推动更好的决策。

#### <span id="page-19-4"></span>NL [见解](/en-US/sense/Subsystems/Hub/Content/Sense_Hub/Visualizations/NLInsights/nl-insights.htm)

### 改进了字体处理

字体的处理得到了改进。现在您可以在下拉菜单中预览字体。捆绑了开源字体,所以字体在任何地 方( 屏幕上、打印的、下载的图像中) 都是一样的。

<span id="page-19-5"></span>旧的仪表板看起来还是一样的,新的字体只有在应用程序开发人员积极参与和改变的情况下才会 出现。您可以使用自己的字体,制作自定义主题并包含您的字体。

### 行对象

新的线条对象使用户能够在工作表上绘制简单的线条,从而为工作表添加更多的自定义和细节。线 条对象可用于分离或分组工作表中的内容,以及创建定制的仪表板。它还包括一些自定义特性,包 括调整线条的设计、宽度和颜色的特性。

#### [折线](/en-US/sense/Subsystems/Hub/Content/Sense_Hub/Visualizations/DashboardBundle/line.htm)

<span id="page-20-0"></span>引擎加载脚本中的数据窗口函数

客户现在可以在 Qlik 加载脚本中对其数据表执行复杂的计算,以在不丢失数据粒度的情况下对不 同分区执行聚合。

此特性通常用于 SQL 和许多 ML 数据准备用例。

#### [窗口函数](/en-US/sense/Subsystems/Hub/Content/Sense_Hub/Scripting/WindowFunctions/window-functions.htm)

- <sup>l</sup> 窗口 [脚本函数](/en-US/sense/Subsystems/Hub/Content/Sense_Hub/Scripting/WindowFunctions/Window.htm)
- <span id="page-20-1"></span>• WRank - [脚本函数](/en-US/sense/Subsystems/Hub/Content/Sense_Hub/Scripting/WindowFunctions/WRank.htm)

在可视化捆绑包中作为垂直表的图像下载

对于新的基于 Nebula 的垂直表的可用性至关重要,您现在可以拍摄快照、以图像形式下载、以 PDF 形式下载、在应用中心中监控并订阅。

<span id="page-20-2"></span>垂直表([可视化捆绑](/en-US/sense/Subsystems/Hub/Content/Sense_Hub/Visualizations/VisualizationBundle/sn-straight-table.htm))

### KPI 的样式

现在可以为 KPI 对象提供更多样式选项,其中包括"名称"和"值"标签。增加了灵活性和自定义,选项 包括字体系列、颜色和样式( 粗体、下划线、斜体) 。

#### <span id="page-20-3"></span>[关键绩效度量](/en-US/sense/Subsystems/Hub/Content/Sense_Hub/Visualizations/KPI/KPI.htm) (KPI)

### 根据条件在折线图中隐藏或显示度量

添加了新的折线图选项,使应用程序开发人员能够在同一图表中跨不同维度或度量进行切换。使用 显示条件表达式添加简单切换开关的特性为开发人员提供了更多的控制,改进了自定义,并节省了 空间。通过能够在与折线图数据相关的变量之间切换,用户将大大节省时间。

<span id="page-20-4"></span>[折线图](/en-US/sense/Subsystems/Hub/Content/Sense_Hub/Visualizations/LineChart/line-chart.htm)

### 新的筛选器窗格设置

筛选器窗格现在有一个选择退出确认的设置,如果在网格模式下,筛选器窗格充当按钮栏,这一设 置尤其好。

[筛选器窗格](/en-US/sense/Subsystems/Hub/Content/Sense_Hub/Visualizations/FilterPane/filter-pane.htm)

# <span id="page-21-0"></span>4 Qlik Sense August 2023 的新增内容

本节为 Qlik Sense 商业用户、分析创建者和数据集成商提供 Qlik Sense Enterprise on Windows 中可用功能和改进的摘要。

Qlik Sense 管理员应查看管理员文档集 Qlik Sense 中的[新增内容](/en-US/sense-admin/May2024/Content/Sense_Helpsites/WhatsNew/What-is-new-QlikSense.htm)部分。

<span id="page-21-1"></span>Qlik Sense 开发人员应查看开发人员文档集的 Qlik Sense 中的[新增内容](/en-US/sense-developer/May2024/Content/Sense_Helpsites/WhatsNew/What-is-new-QlikSenseDev.htm)部分。

### <span id="page-21-2"></span>4.1 可视化和仪表板

### 新的图表悬停和选择设计

为了提供更好的自定义,我们重新设计了图表悬停菜单和选择的外观,并通过新的视觉样式选项增 强了图表渲染。

在地区筛选器窗格中选择了德国、日本和北欧。

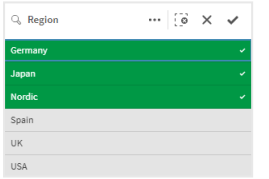

<span id="page-21-3"></span>应用程序开发人员可以在应用程序中隐藏工具栏和工作表头

<span id="page-21-4"></span>应用程序选项中的新应用程序样式设置允许您打开或关闭所有工作表的工具栏和工作表头。关闭 工具栏和/或工作表标题可为内容提供更多空间,并允许您自定义标题和导航栏的选择。

### 根据条件在条形图中隐藏或显示度量

添加了新的条形图选项,使应用程序开发人员能够在同一图表中跨不同维度或度量进行切换。使用 显示条件表达式添加简单切换开关的特性为开发人员提供了更多的控制,改进了自定义,并节省了 空间。通过能够在与条形图数据相关的变量之间切换,用户将大大节省时间。

### <span id="page-21-5"></span>图表的样式改进

<span id="page-21-6"></span>一些 Qlik Sense 图表提供了新的样式改进,为应用程序开发人员在构建可视化时提供了更多的自 定义选项,使他们能够符合公司、部门或个人的样式标准和偏好。

### 用于设置可视化样式的新内容

Qlik Sense 文档已更新为新内容,详细介绍了如何设置文本样式、自定义背景以及调整可视化中的 其他属性。已经为所有支持新添加的自定义选项的可视化添加了内容。

# <span id="page-22-1"></span><span id="page-22-0"></span>4.2 Insights

应用中心内应用程序启用状态的新可见性

当为应用程序启用自然语言功能(Insight Advisor Search 和 Chat) 时, 我们现在会显示一个带有应 用程序启用状态的通知横幅。这有助于客户了解应用程序何时准备好支持搜索,这样他们就不会在 索引完成之前尝试访问该功能。

# <span id="page-22-3"></span><span id="page-22-2"></span>4.3 数据源

### 现在支持将 Apache Parquet 文件作为 Qlik Sense 数据源

Apache Parquet 是一种列式存储格式,可高效存储和查询大型数据集。在 Windows 上的 Qlik Sense 中,您可以从 Parquet 文件中读取数据,并将表存储为 Parquet 文件。使用 Parquet 允许有效 查询表中的特定列,而不是读取整个表。这使得它非常适合用于大数据处理。此外,Parquet 支持数 据的高效压缩和编码,这可以进一步减少存储空间并提高查询性能。

# <span id="page-22-5"></span><span id="page-22-4"></span>4.4 连接器

### Twitter 连接器暂时不可用

在 Twitter 更改了可用 API 访问级别的结构并删除了通过 Twitter API v1.1 对分析的更广泛访问后, 目前用于 Twitter [的连接器被](/en-US/connectors/Subsystems/Web_Connectors_help/Content/Connectors_QWC/Data-Source-Connectors/Twitter-Connector.htm)弃用。Twitter API v2 现在是必需的,这在 Twitter 的当前连接器中不 受支持。新的 Twitter 连接器将于今年晚些时候发布。

有关更多详细信息,请参阅 $\sum$  Qlik Analytics 连接器:将在 Qlik [支持社区中](https://community.qlik.com/t5/Support-Updates/Qlik-Analytics-connectors-Twitter-connector-to-be-updated/ba-p/2095355)更新的 Twitter 连接 器。

# <span id="page-23-0"></span>5 Qlik Sense May 2023 新增内容

本节为 Qlik Sense 商业用户、分析创建者和数据集成商提供 Qlik Sense Enterprise on Windows 中可用功能和改进的摘要。

Qlik Sense 管理员应查看管理员文档集 Qlik Sense 中的[新增内容](/en-US/sense-admin/May2024/Content/Sense_Helpsites/WhatsNew/What-is-new-QlikSense.htm)部分。

<span id="page-23-1"></span>Qlik Sense 开发人员应查看开发人员文档集的 Qlik Sense 中的[新增内容](/en-US/sense-developer/May2024/Content/Sense_Helpsites/WhatsNew/What-is-new-QlikSenseDev.htm)部分。

# <span id="page-23-2"></span>5.1 可视化和仪表板

### 筛选器窗格的新自定义选项

应用程序开发人员现在有了新的方法来自定义筛选器窗格的外观和特性。筛选器窗格中每个字段 或主维度的列表框可以使用多个新的属性单独自定义。有以下选项可用:

- <sup>l</sup> 隐藏显示的字段标题。
- 删除该字段的搜索特性, 或切换到通配符模式(在字符串周围插入 \* 字符)。
- <sup>l</sup> 用于优化值之间空间的紧凑视图。
- <sup>l</sup> 备选选择方法的复选框模式。
- <sup>l</sup> 直方图视图,用于显示数据中每个值的频率。
- <span id="page-23-3"></span><sup>l</sup> 具有自定义排序和显示选项的网格布局。

### 图表的样式改进

<span id="page-23-4"></span>一些 Qlik Sense 图表提供了新的样式改进,为应用程序开发人员在构建可视化时提供了更多的自 定义选项,使他们能够符合公司、部门或个人的样式标准和偏好。

### 折线图可以显示更大的数据集

应用程序开发人员现在可以控制折线图中显示的可见点和线的数量。可见点的最大值为 50000。可 见线的最大值为 1,000。这些选项可用于具有连续维度轴的折线图。

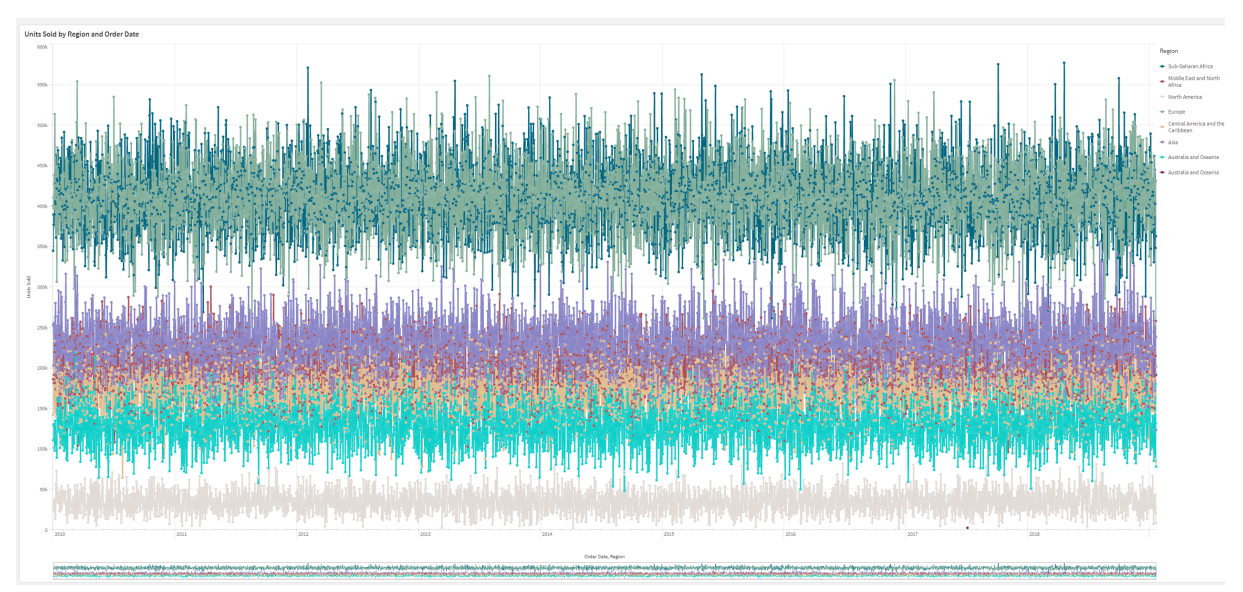

具有大数据集的折线图。此图表设置为最多显示 50 行和 20000 个数据点。

### <span id="page-24-0"></span>将背景色和图像添加到图表

<span id="page-24-1"></span>应用程序开发人员现在可以为垂直表、透视图、饼图和条形图添加自定义背景色或图像。媒体库中 的任何图像都可以用作背景。您可以选择单个背景色,也可以通过表达式选择颜色。

### 通过图表探索创建个性化的垂直表

在可视化捆绑中,新的垂直表通过图表探索显著增强了自助服务特性。它充当了一个包罗万象的表 格,为应用程序使用者提供了选择表格呈现方式的灵活性。

应用程序创建者可以同时添加多个字段,在列级别自定义表,添加替代维度和度量,设置列宽,应 用分页,并打开图表探索。

图表探索允许没有编辑权限的用户在分析模式下自定义原始垂直表。这些用户可以添加或删除列、 更改排序顺序、将列重新排列以及进行选择。然后,他们可以共享、下载、订阅新的表格布局或为新 的表格布局添加书签。用户在图表探索模式下所做的更改不会被在同一工作表中工作的其他用户 看到。它在许多查看者有不同需求的应用程序中非常有用。

#### 垂直表([可视化捆绑](/en-US/sense/Subsystems/Hub/Content/Sense_Hub/Visualizations/VisualizationBundle/sn-straight-table.htm))

[使用图表探索](/en-US/sense/Subsystems/Hub/Content/Sense_Hub/Visualizations/VisualizationBundle/sn-straight-table.htm#Chart)

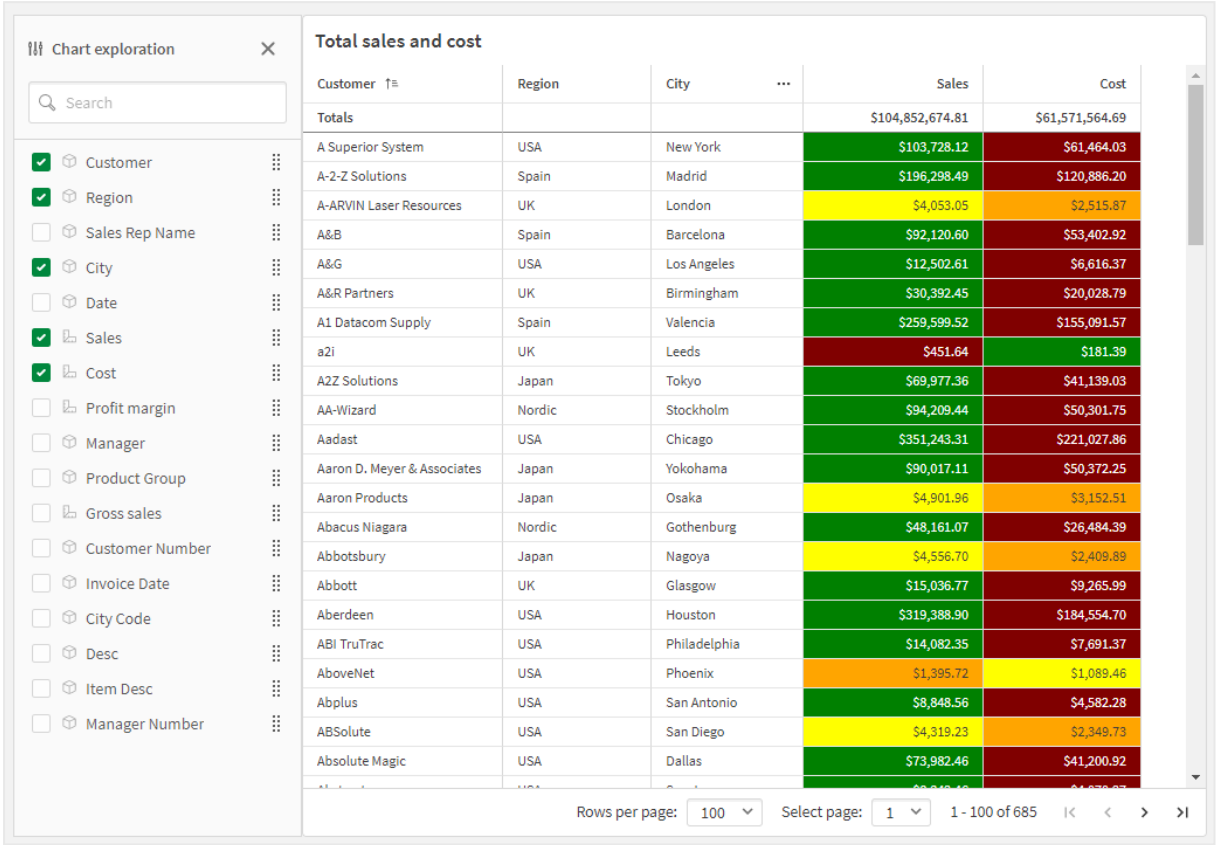

在分析模式下,在垂直表中进行图表探索。

# <span id="page-25-1"></span><span id="page-25-0"></span>5.2 高级创作

### 用于自定义应用程序导航的新图表功能

新的图表函数 objectId() 和 Inobject() 支持创建具有自定义导航特性的带引导应用程序。例如, 您 可以使用条件表达式中的函数来创建彩色按钮,以便在应用程序中的工作表之间导航。

这些函数可以访问 Qlik Sense 应用程序中的对象层次结构。ObjectId() 将返回在其中计算表达式的 对象的 ID。该函数接受一个可选的字符串参数,它可以指定要查找的对象的类型。ObjectId ('sheet') 将返回表达式工作表的 Id。在具有指定 ID 的对象内部计算时 InObject(ID) 为 true。

# <span id="page-25-3"></span><span id="page-25-2"></span>5.3 连接器

### 新 Google Analytics 4 连接器

Google Analytics 4 连接器从支持 Google Analytics 4 的网站和应用程序中提取流量和参与度指标 并将数据家长到您的 Qlik Sense 应用程序中。

Google 正在用 Google Analytics 4 取代 Universal Analytics。有关此更改的更多信息, 请参阅 ▶ Google [Analytics](https://support.google.com/analytics/answer/11583528?hl=en) 帮助。

# <span id="page-26-0"></span>6 Qlik Sense February 2023 新增内容

本节为 Qlik Sense 商业用户、分析创建者和数据集成商提供 Qlik Sense Enterprise on Windows 中可用功能和改进的摘要。

Qlik Sense 管理员应查看管理员文档集 Qlik Sense 中的[新增内容](/en-US/sense-admin/May2024/Content/Sense_Helpsites/WhatsNew/What-is-new-QlikSense.htm)部分。

<span id="page-26-1"></span>Qlik Sense 开发人员应查看开发人员文档集的 Qlik Sense 中的[新增内容](/en-US/sense-developer/May2024/Content/Sense_Helpsites/WhatsNew/What-is-new-QlikSenseDev.htm)部分。

# <span id="page-26-2"></span>6.1 增强的分析

### 向工作表添加自然语言见解

NL Insights 是一个新的 Dashboard bundle 控件,它显示有关选定维度和度量的自然语言见解。这 使应用程序开发人员能够有效地与应用程序使用者分享有关数据的见解。见解包括基于所选数据 的分析。如果需要,应用程序开发人员可以删除不需要的分析。

# <span id="page-26-4"></span><span id="page-26-3"></span>6.2 可视化和仪表板

### 用于可视化的新样式面板

应用程序开发人员现在可以为标题、副标题和脚注使用的字体设置样式,为他们定制可视化效果提 供了更多选项。新的"常规"选项卡提供了更改字体类型、大小、颜色和突出显示的选项。"图表"选项 卡控制行、滚动条和自定义标题的样式。

### <span id="page-26-5"></span>散点图可以显示更大的数据集

<span id="page-26-6"></span>现在可以控制创建的散点图中显示的可见气泡的数量。散点图可以设置为显示多达 50,000 个数据 点。如果可见气泡超过 5000 个,则不会显示气泡标签和超出边界的气泡。

### 新建工作表网格和工作表背景选项

工作表现在可以具有自定义背景图像和颜色,允许您将工作表划分为多个部分,从媒体库中添加图 像等。可以使用颜色选择器或通过表达式设置背景色。

<span id="page-26-7"></span>应用程序开发人员现在可以更好地控制对象放置和工作表网格大小,以支持演示文稿的高级格式。

### 用图表动画显示渐变

图表动画是当数据发生更改时,例如在进行了选择之后,可视化中从旧视图到新视图的渐变。在未 发布的应用程序中,动画可以在应用程序设置中打开或关闭。

可以在以下图表类型中控制动画:

- <sup>l</sup> 条形图
- 子弹图
- 组合图
- 折线图
- 饼图
- <sup>l</sup> 散点图
- <sup>l</sup> 漏斗图( 可视化捆绑)
- 网格图(可视化捆绑)
- <span id="page-27-0"></span>• 桑基图(可视化捆绑)

# <span id="page-27-1"></span>6.3 连接器

### 新 ServiceNow ODBC 连接器

您现在可以访问 ServiceNow 中存储的数据。新的 ServiceNow 连接器允许您在分析中包括事件、 请求和案例记录等 ServiceNow 数据。新连接器包括安全选项,如 OAuth 或 SSL,以确保只有授权 用户才能访问此数据。

### <span id="page-27-2"></span>具有增强安全性的新 Amazon S3 连接器

Qlik Cloud 有两个新连接器:Amazon S3 Metadata V2 和 Amazon S3 V2 Web 存储提供者。这些连接 器更安全,因为它们使用 AmazonS3 API 访问 AmazonS3 元数据,例如 AmazonS3 存储段中的文件 和子文件夹的名称。这些连接器的早期版本使用 REST API。目前,Amazon S3 连接器 V2 的初始版 本和现有的 Amazon S3 连接器具有相同的特性。但是,新的特性将仅添加到 V2 及更高版本连接器 中。

在未来的某个时候,以前的 Amazon S3 连接器将不再受支持。

# <span id="page-28-0"></span>7 Qlik Sense November 2022 新增功能

本节为 Qlik Sense 商业用户、分析创建者和数据集成商提供 Qlik Sense Enterprise on Windows 中可用功能和改进的摘要。

Qlik Sense 管理员应查看管理员文档集 Qlik Sense 中的[新增内容](/en-US/sense-admin/May2024/Content/Sense_Helpsites/WhatsNew/What-is-new-QlikSense.htm)部分。 Qlik Sense 开发人员应查看开发人员文档集的 Qlik Sense 中的[新增内容](/en-US/sense-developer/May2024/Content/Sense_Helpsites/WhatsNew/What-is-new-QlikSenseDev.htm)部分。

# <span id="page-28-2"></span><span id="page-28-1"></span>7.1 增强的分析

### 使用 Insight Advisor 分析类型 自动生成分析

让 Insights 自动生成您的分析,包括可视化、叙述性阅读,甚至整个工作表。从各种可用选项中选 择分析类型,例如比较、排名、趋势等。在 Insight Advisor 的指导下选择数据,然后 Insights 生成其 余数据。编辑分析并将其添加到仪表板中,以便进一步探索。对于分析类型,Insights 支持多个深入 了解的路径,包括选择字段时自动分析、自然语言搜索,以及现在选择分析类型时自动生成分析, 以实现更直接的方法。

### <span id="page-28-3"></span>Insights 中的示例问题

应用程序创建者现在可以在应用程序的商业逻辑层的 Insights 中提供示例问题。这允许他们根据 自己的具体分析内容定制问题,从而帮助用户学习如何使用自然语言。当用户提问时,示例将显示 在下拉菜单中,用户可以从中选择、修改和提交问题。在 Insight Advisor Chat 中,示例问题将在您 的各应用程序中可用。

### <span id="page-28-4"></span>Insights 搜索

Insights 搜索在应用程序中提供了改进的 Insights 体验,允许用户轻松地从数据中自动生成最相关 的分析和见解。新的发现按钮可打开 Insight Advisor, 用户可以在其中选择字段并生成见解, 而无 需离开当前工作表。新的问问 **Insight Advisor** 搜索框现在在仪表板中始终可见,允许用户使用自 然语言处理轻松生成见解。可以对自动生成的可视化和分析进行优化,并将其直接添加到仪表板 中,以供进一步研究。

### <span id="page-28-5"></span>Insight Advisor Chat 对以下问题的支持的改进

Insight Advisor Chat 使用进一步探索此项选项改进了对以下问题的支持。该选项可直接在应用程 序中进行基于搜索的发现,以进行更深入的分析。当你对一个原始问题提出后续问题并选择进一步 探索此项时,应用程序会打开,其中包含适用于整行问题的选项,允许你以可视方式继续对话。

# <span id="page-28-6"></span>7.2 可视化和仪表板

### <span id="page-29-0"></span>KPI 的自定义工具提示

<span id="page-29-1"></span>应用程序开发人员可以向 KPI 添加自定义工具提示。以前,工具提示不能添加到没有维度的对象 中。

### 新的子工具栏

<span id="page-29-2"></span>快速导航并使用您在 Qlik Sense 中重新设计的导航栏和工具栏中所需的工具。

### Cephes 库的新的分布函数

添加了以下 Cephes 库的分布函数,可以进行更高级的模拟统计分析。

分布函数列表

<span id="page-29-3"></span>这些分布函数均可用于数据加载脚本和图表表达式。

### 使用地图图表的字体样式

应用程序开发人员现在可以为地图中标题、副标题和脚注使用的字体设置样式,为他们定制可视化 提供了更多选项。

<span id="page-29-4"></span>现在,您还可以为几种类型的地图图层中的标签自定义字体属性(系列、大小和颜色)。这适用于 点、区域、图表和线条层。

# <span id="page-29-5"></span>7.3 连接器

### ODBC 数据库连接器性能提高

ODBC 数据源在处理较大的数据集时可以提高性能。所有新连接都会自动使用批量读取器功能。

批量读取器不是逐行加载数据,而是在加载中的迭代中处理更大的数据部分。这会导致更大数据集 的加载时间更快。要在现有连接中激活此功能,请选择编辑打开连接属性窗口,然后单击保存。无 需更改其他连接属性。

### <span id="page-29-6"></span>更新到 MongoDB 连接器

<span id="page-29-7"></span>Qlik Sense 客户端托管 中的 MongoDB 连接器已通过新的安全功能进行了改进。现在,您可以在定 义 MongoDB 连接时使用 SCRAM-SHA-256 和 LDAP 身份验证选项。

### Qlik Web 连接器 包括在 Qlik Sense Enterprise Client-Managed 中

现在,Qlik Sense Enterprise on Windows 中提供了 Qlik Web 连接器,无需单独安装 Qlik Web 连接 器:Facebook Insights、Google Ads、Google Calendar、Google Search Console、Outlook 365、 Mailbox IMAP、Microsoft Dynamics CRM V2、OData, Qualtrics、SMTP、SurveyMonkey 和 YouTube Analytics。

# <span id="page-29-9"></span><span id="page-29-8"></span>7.4 数据和平台

### 应用中心内导航的改进

Qlik Sense Enterprise 应用中心中的某些选项已经重新安排,以获得更好的用户体验。用户配置文 件图标已移动到工具栏的右上角。单击此图标将打开具有以下选项的全局菜单:

- <sup>l</sup> 配置文件:单击菜单顶部的图标以查看用户 ID 和目录。
- 客户端验证: Qlik Sense 管理员可以允许用户依照 Qlik Sense 对其客户端进行身份验证。默 认情况下,此项目未启用。有关更多信息,请参阅[配置客户端身份验证](/en-US/sense-admin/Subsystems/DeployAdministerQSE/Content/Sense_DeployAdminister/QSEoW/Administer_QSEoW/Managing_QSEoW/configure-client-authentication.htm)。
- 开发应用中心:要了解更多信息,请参阅▶ [开发应用中心。](/en-US/sense-developer/May2024/Subsystems/Dev-Hub/Content/Sense_Dev-Hub/dev-hub-at-a-glance.htm)
- <sup>l</sup> 关于:访问许可协议、版本信息和第三方软件信息。
- <sup>l</sup> 帮助:重定向至您 Qlik Sense 版本的 Qlik 帮助文档。
- <sup>l</sup> 隐私政策**:**了解有关 Qlik 如何在其产品中管理隐私的更多信息。
- 登录:如果您以匿名用户身份使用 Qlik Sense, 则可以登录您的帐户。

只有管理员允许用户匿名使用 Qlik Sense 部署时,此选项才可用。有关详细信息,请参阅[匿](/en-US/sense-admin/Subsystems/DeployAdministerQSE/Content/Sense_DeployAdminister/QSEoW/Administer_QSEoW/Managing_QSEoW/anonymous-authentication.htm) [名身份验证](/en-US/sense-admin/Subsystems/DeployAdministerQSE/Content/Sense_DeployAdminister/QSEoW/Administer_QSEoW/Managing_QSEoW/anonymous-authentication.htm)。

<span id="page-30-0"></span>• 注销:如果您已登录您的帐户,请使用此选项注销。

# <span id="page-30-1"></span>7.5 文档改进和新增内容

### 更新脚本主题

涵盖日期和时间函数、数字解释和脚本前缀的脚本主题已得到改进。Qlik Cloud 帮助向文档添加了 新的示例。

更新的帮助主题列表

要测试 加载脚本和图表表达式,请参阅:

# <span id="page-31-0"></span>8 Qlik Sense August 2022 中有哪些新增 功能。

本节为 Qlik Sense 商业用户、分析创建者和数据集成商提供 Qlik Sense Enterprise on Windows 中可用功能和改进的摘要。

Qlik Sense 管理员应查看管理员文档集 Qlik Sense 中的[新增内容](/en-US/sense-admin/May2024/Content/Sense_Helpsites/WhatsNew/What-is-new-QlikSense.htm)部分。 Qlik Sense 开发人员应查看开发人员文档集的 Qlik Sense 中的[新增内容](/en-US/sense-developer/May2024/Content/Sense_Helpsites/WhatsNew/What-is-new-QlikSenseDev.htm)部分。

# <span id="page-31-2"></span><span id="page-31-1"></span>8.1 增强的分析

### Insights 不再可用于 Qlik Sense Desktop

Insights, 包括业务逻辑在内, 不再支持 Qlik Sense Desktop。在 November 2022 中, Insights 将升 级为新体验。这将仅在 Qlik Sense Enterprise on Windows 上可用。希望继续使用 Insights 和 Qlik Sense Desktop 上业务逻辑的用户不应升级到 August 2022。

### <span id="page-31-3"></span>图表级别脚本

图表级脚本是一种强大的特性,允许您使用 Qlik 脚本语言的子集,使用变量和循环等技术修改图表 后面的动态数据集。您可以添加或修改不在原始数据集中的行和列。这允许在以前不可能的图表表 达式中进行计算,例如模拟或目标搜索。

# <span id="page-31-5"></span><span id="page-31-4"></span>8.2 可视化和仪表板

### 条形图和饼图的样式面板

应用程序开发人员现在可以为条形图和饼图中标题、副标题和脚注使用的字体设置样式,为他们定 制可视化效果提供了更多选项。新的"常规"选项卡提供了更改字体类型、大小、颜色和突出显示的 选项。图表选项卡控制条形图中条形图的样式和饼图中切片的样式。

### <span id="page-31-6"></span>支持 JSON 的新图表和脚本函数

<span id="page-31-7"></span>引入了新函数来支持 JSON( JavaScript 对象符号) 数据的测试、验证和修改:**[IsJson](/en-US/sense/May2024/Subsystems/Hub/Content/Sense_Hub/Scripting/StringFunctions/IsJson.htm)**、**[JsonGet](/en-US/sense/May2024/Subsystems/Hub/Content/Sense_Hub/Scripting/StringFunctions/JsonGet.htm)**、 **[JsonSet](/en-US/sense/May2024/Subsystems/Hub/Content/Sense_Hub/Scripting/StringFunctions/JsonSet.htm)**。

### 集合分析中新的内部和外部集合表达式

外部集合表达式可简化 Qlik Sense 应用程序的治理。它在处理有一个基本度量的不同特点的复杂 主度量时特别有帮助。

现在可以使用集合表达式微调基本的主度量,例如:{<Year={2021}>} [Master Measure]。

# <span id="page-32-1"></span><span id="page-32-0"></span>8.3 连接器

### Office 365 SharePoint Metadata 连接器支持新表

<span id="page-32-2"></span>Office 365 SharePoint Metadata 连接器已更新,以支持访问 Microsoft SharePoint 列表和视图。现 在可以在 数据管理器 或 数据加载编辑器 中加载以下新表:视图和 **ItemsFromList**。

Qlik Web 连接器 包括在 Qlik Sense Enterprise Client-Managed 中

<span id="page-32-3"></span>以下 Qlik Web 连接器 现在以与 Qlik Sense SaaS 中相同的方式在 Qlik Sense Enterprise on Windows 提供,无需单独安装 Qlik Web 连接器。

# <span id="page-32-4"></span>8.4 文档改进和新增内容

脚本有助于改进

涵盖日期和时间函数、数字解释和脚本前缀的脚本主题已得到改进。Qlik Sense 帮助向文档添加了 新的示例。

# <span id="page-33-0"></span>9 Qlik Sense May 2022 中有哪些新增功 能。

本节为 Qlik Sense 商业用户、分析创建者和数据集成商提供 Qlik Sense Enterprise on Windows 中可用功能和改进的摘要。

Qlik Sense 管理员应查看管理员文档集 Qlik Sense 中的[新增内容](/en-US/sense-admin/May2024/Content/Sense_Helpsites/WhatsNew/What-is-new-QlikSense.htm)部分。

<span id="page-33-1"></span>Qlik Sense 开发人员应查看开发人员文档集的 Qlik Sense 中的[新增内容](/en-US/sense-developer/May2024/Content/Sense_Helpsites/WhatsNew/What-is-new-QlikSenseDev.htm)部分。

# <span id="page-33-2"></span>9.1 增强的分析

Insights 中的商业逻辑细粒度控制

<span id="page-33-3"></span>商业逻辑允许您定义日历期间的默认粒度,例如年度、季度或月度。创建默认日历期间等行为时, 现在可以指定是否使用或忽略特定分析的粒度,从而提供更高级的细粒度控件。

# <span id="page-33-4"></span>9.2 可视化和仪表板

### 按钮对象的新操作

<span id="page-33-5"></span>对按钮对象提供的新操作改善了 On-demand 应用程序和动态视图的工作流程。应用程序开发人员 可以使用该按钮,使与新应用程序的交互和转换更加用户友好。

### 用地图图表标注颜色

<span id="page-33-6"></span>新的地图设置包括标签颜色选项,允许您自定义标签与基础地图或彩色区域的对比方式。将地图设 置为根据底图自动调整标签颜色,或选择首选颜色。

### 应用中心内收藏夹

将您的私人应用或任何已发布的应用标记为收藏项,以便在应用中心轻松访问。收藏夹应用程序用 **★** 图标标记, 并显示在新建**收藏夹**部分。只有当至少一个应用程序被标记为收藏项时, 此部分才在 应用中心中可见。

### <span id="page-33-7"></span>散点图现在支持回归线

重新设计的散点图提供了更大的灵活性和细节。散点图现在支持回归线,包括平均、线性、指数和 对数,以及第二、第三和第四多项式。自定义回归线设置,包括颜色和类型、垂直或水平拟合,以及 显示公式,以快速查看两个变量之间的关系。

### <span id="page-33-8"></span>KPI 背景色和新图标

现在,您可以在 KPI 图表中添加背景色,从而在自定义可视化时提供更大的灵活性。现有图标集中 还添加了大量新图标。

### <span id="page-34-0"></span>上传至 Qlik Cloud 的带 GeoAnalytics 扩展的应用程序

为了帮助过渡到 Qlik Cloud 的客户,对于使用 GeoAnalytics 扩展并已从 Qlik Sense 的其他版本上 载到 Qlik Cloud 的应用,有 12 个月的宽限期。在宽限期之后,您可以在 Qlik Cloud 中使用地图图 表,它更快、更易于使用、打印效果更好,并包含更多功能。

# <span id="page-34-2"></span><span id="page-34-1"></span>9.3 连接器

### Databricks ODBC 连接器支持 OAuth 并改进了接口

Databricks 连接器现在支持在 Azure 上使用 Databricks 进行 OAuth 2.0 身份验证。对 OAuth 的支持 还允许在使用身份提供者时对数据库进行单点登录 (SSO)。

<span id="page-34-3"></span>Databricks 连接接口已被简化,以包括仅适用于此连接器的数据库属性。

### Qlik Web 连接器 包括在 Qlik Sense Enterprise Client-Managed 中

Qlik Web 存储提供程序连接器 现在可在 Qlik Sense Enterprise on Windows 中使用,和在 Qlik Sense SaaS 中的方式一样。也集成了相应的元数据连接器,无需单独安装 Qlik Web 连接器。这些 连接器允许您通过直接在界面中浏览文件夹和文件,或使用列出表中结构和对象的单独元数据连 接器,连接到存储在 Web 存储提供商上的基于文件的数据。支持的 Web 存储提供商平台包括 Amazon S3、Azure Storage、Dropbox、Google Cloud Storage、Google Drive、Office 365 SharePoint 和 OneDrive。

### <span id="page-34-4"></span>支持上传 Oracle Wallets

Qlik Oracle Connector 现在提供了额外的安全特性,支持上传 Oracle Wallet 文件。Oracle Wallets 是 存储身份验证凭据、私钥、证书等的容器。这使企业能够根据 Oracle Wallet 中定义的用户权限轻松 实施安全规则。Qlik Oracle Connector 现在可以通过 TLS 加密通信通道访问 Oracle Wallets。

<span id="page-34-5"></span>自助服务任务管理 - 在应用中心中创建、编辑和删除重新加载任务 应用中心中的新功能允许具有适当权限的用户创建、编辑和删除重新加载任务和计划触发器。 此功能在功能标志"HUB\_CREATE\_EDIT\_DELETE\_TASK"下发布, 默认情况下被禁用( 设置为 false) 。

# <span id="page-35-0"></span>10 Qlik Sense February 2022 中有哪些新 增功能。

本节为 Qlik Sense 商业用户、分析创建者和数据集成商提供 Qlik Sense Enterprise on Windows 中可用功能和改进的摘要。

Qlik Sense 管理员应查看管理员文档集 Qlik Sense 中的[新增内容](/en-US/sense-admin/May2024/Content/Sense_Helpsites/WhatsNew/What-is-new-QlikSense.htm)部分。

<span id="page-35-1"></span>Qlik Sense 开发人员应查看开发人员文档集的 Qlik Sense 中的[新增内容](/en-US/sense-developer/May2024/Content/Sense_Helpsites/WhatsNew/What-is-new-QlikSenseDev.htm)部分。

# <span id="page-35-2"></span>10.1 增强的分析

### Insights 中的期间对比期间仪表板

Insights 现在,当用户选择或搜索适用字段时,以整个仪表板的形式返回更可靠的周期分析。您将 获得一个或多个图表和 KPI,以及一个筛选器窗格,而不是一个简单的图表,允许您进行选择并进 一步探索比较性绩效。

### <span id="page-35-3"></span>Insights 支持美元符号扩展

<span id="page-35-4"></span>Insights 现在可以识别变量中包含的表达式,并在生成分析时使用它们。这允许在变量中管理表达 式的用户生成更相关的见解。

### Insights 中的商业逻辑细粒度控制

<span id="page-35-5"></span>业务逻辑允许您定义日历期间的默认粒度,例如年度、季度或月度。创建默认日历期间等行为时, 现在可以指定是否使用或忽略特定分析的粒度,从而提供更高级的细粒度控件。

### 用于在 Insights 中进行自定义的新业务逻辑选项

新参数已添加到商业逻辑中,有助于优化由 Insights 生成的分析。选项包括设置度量值的趋势方向 和排序顺序、指定系统要使用的常用分析类型,以及指定复杂表达式的总体聚合类型。

- <sup>l</sup> 有利趋势:如果度量的预期趋势是增加或减少,则设置有利趋势。
- 收藏夹:为 Insights 标识感兴趣的度量, 从而 Insight Advisor 将在生成可视化时更频繁地使用 此度量。
- <span id="page-35-6"></span><sup>l</sup> 整体合计:有助于 Insights 确定对于涉及主度量值和复杂表达式的查询使用哪个聚合,其中 聚合从一开始就不明确。

# 10.2 可视化和仪表板
#### 网格图改进

对网格图进行了改进,现在可以显示图表中每个数据点的标签。标签标识数据点的度量值。为了准 备在本版本中取消热图扩展,网格图现在包括两种布局,标准和新的热图选项。热图布局将热图的 功能添加到网格图中。从本版本起,热图图表扩展将不再受支持。

### 变量管理的改进

最高需求经过构思,更新后,灵活的变量对话框简化了图表变量的管理。显示所有变量元素,包括 名称、描述、值和标记,允许您添加、搜索和复制变量。您甚至可以同时删除多个( 最多 20 个) 变 量。这些功能减少了人工工作,帮助团队更高效地工作。

# 10.3 连接器

## Google Drive 的 Qlik Sense 连接器

Google Drive 的 Qlik Sense 连接器已随 Qlik Sense Enterprise Client-Managed 附带。现在,您可以 访问存储在 Google Drive 中的数据,并将其直接加载到 Qlik Sense 应用程序中。

Qlik Web [存储提供程序连接器](/en-US/connectors/Subsystems/Web_Storage_Provider_Connectors_help/Content/Connectors_StorageProvider/Introduction/Web-Storage-Provider-Connectors-Introduction.htm#anchor-2)

#### Google Drive 和电子表格连接器

Qlik Sense Enterprise Client-Managed 现已随附 Google Drive 和电子表格元数据的 Qlik 连接器。

#### Snowflake 互联增强

Snowflake 连接器现在支持使用密钥对身份验证,允许您在从 Qlik Sense 访问 Snowflake 时使用增 强的安全措施。

### 以 Amazon Redshift 支持 AWS IAM 凭据授权

Amazon Redshift 连接器的新身份验证支持允许您使用 AWS Identity and Access Management (IAM) 凭据授权。这将允许组织除了单独指定访问权限外,还可以分配基于角色的访问权限。

## 10.4 数据和平台

## 格式化导出至 Excel

将垂直表导出到 Excel 时,现在支持格式设置选项。导出的表格在出现在 Qlik Sense 中时现在包括 总计和样式。

#### 添加自助任务管理

拥有相应权限的用户现在可以在中心轻松启动、停止和查看重新加载任务。

# 10.5 文档改进和新增内容

脚本有助于改进

#### 集合表达式教程

了解如何为集合分析构建集合表达式。

图表表达式和加载脚本

图表表达式和加载脚本中使用的函数的许多新示例。

# 11 Qlik Sense November 2021 中有哪些新 增功能

# 11.1 增强的分析

## 自定义图表期间

用户现在可以自定义 Insight Advisor 使用的分析周期。以前,用户需要权限才能更改业务逻辑。现 在,用户可以根据需要进行这些更改,从而提高他们快速获得所需见解的能力。

使用 Insight Advisor [创建可视化](/en-US/sense/May2024/Subsystems/Hub/Content/Sense_Hub/Insights/insight-advisor-create-visualizations.htm#anchor-4)

## DPS 期间对比期间分析

用户现在可以使用期间分析,比较当前期间与前一期间的度量变化。该分析应用于折线图,该折线 图使用户可以直观地看到两个分析阶段之间度量的差异。

使用 Insight Advisor [创建可视化](/en-US/sense/May2024/Subsystems/Hub/Content/Sense_Hub/Insights/insight-advisor-create-visualizations.htm#anchor-4)

## 在 Insight Advisor 和 Insight Advisor Chat 中访问字段和主条目的一 致性

通过 Insight Advisor Chat,用户可以使用度量和维度按钮搜索和访问,取决于应用程序是否已发 布,以及是否存在应用于应用程序的逻辑模型。

[让应用程序在](/en-US/sense/May2024/Subsystems/Hub/Content/Sense_Hub/Insights/insight-advisor-available-chat.htm) Insight Advisor Chat 中可用

#### 创建对问题的自定义响应

自定义分析允许您为 Insight Advisor 中的特定短语创建自定义响应。您可以使用指定的输入字段 定义将返回的分析,例如比较、排名和聚类。这提供了对自动生成的分析的改进控制,而无需定义 复杂的规则。

[添加自定义分析至](/en-US/sense/May2024/Subsystems/Hub/Content/Sense_Hub/BusinessLogic/business-logic-vocabulary-custom-analysis.htm) Insight Advisor

# 11.2 可视化

卫星磁贴的新主机

由于卫星磁贴提供商的 API 发生变化,用于获取卫星背景数据的主机将从 services.arcgisonline.com 更改为 ibasemaps-api.arcgis.com。

切换发生在 2021 的 12 月 7 日,大多数用户不会注意到。但是,使用防火墙限制域的客户需要在转 换后允许此新域。如果地图未按预期运行,请与 Qlik 管理员联系。可能需要他们允许这种新服务。

#### 在工具提示中添加图表

此版本包括工具提示的进一步自定义,能够在工具提示中嵌入主可视化。这允许您首先可视化概 述,然后在图表中直接向下钻取详细信息。嵌入的图表继承选中焦点的维度值的状态。

#### [创建自定义工具提示](/en-US/sense/May2024/Subsystems/Hub/Content/Sense_Hub/Visualizations/custom-tooltips.htm#anchor-1)

可访问性

#### 查看数据模式下的键盘导航

视图数据模式下的垂直表改进了键盘导航。

[查看数据模式](/en-US/cloud-services/Subsystems/Hub/Content/Sense_Hub/UserInterface/keyboard-navigation-and-shortcuts.htm#anchor-9)

## 分层标签

此版本引入了分层标签,为您提供了对图形表示的更大控制和灵活性。除了"自动"、"水平"和"倾斜" 等标签选项外,现在还可以在 X 轴上将标签分层。分层使标签错开,以更好地利用空间,并为图形 提供更多空间。

#### [更改可视化外观](/en-US/sense/May2024/Subsystems/Hub/Content/Sense_Hub/Visualizations/change-appearance-of-visualization.htm#anchor-4):X 轴和 Y 轴

#### 折线图中所有可见的标签

折线图标签已通过新的全部选项进行了增强,该选项强制数据标签始终保持可见。此外,根据可用 空间自动显示标签的自动选项已得到改进,可以显示更多标签。

[折线图属性](/en-US/sense/May2024/Subsystems/Hub/Content/Sense_Hub/Visualizations/LineChart/line-chart-properties-panel.htm#anchor-4):外观

#### 图像的大小调整和定位

现在,您可以通过 URL 将图像添加到垂直表中的行中,以增加上下文和洞察力。

[表格属性](/en-US/sense/May2024/Subsystems/Hub/Content/Sense_Hub/Visualizations/Table/table-properties-panel.htm#anchor-1):数据

#### 从属性面板编辑主条目

现在可以直接从属性面板编辑主可视化、主尺寸标注和主度量。

[编辑主可视化](/en-US/sense/May2024/Subsystems/Hub/Content/Sense_Hub/Assets/edit-master-visualization.htm)

[编辑主维度](/en-US/sense/May2024/Subsystems/Hub/Content/Sense_Hub/Assets/edit-master-dimension.htm)

#### [编辑主度量](/en-US/sense/May2024/Subsystems/Hub/Content/Sense_Hub/Assets/edit-master-measure.htm)

#### 在容器对象中定义默认选项卡

容器对象让您可在有限的空间中添加可视化。默认情况下,查看容器时会显示第一个标签。为了改 善用户体验,现在可以在创建或编辑容器时设置默认选项卡。

[创建容器](/en-US/sense/May2024/Subsystems/Hub/Content/Sense_Hub/Visualizations/Container/container-object.htm#anchor-2)

## 11.3 连接器

#### Snowflake 互联增强

您现在可以使用密钥配对进行身份验证。还可以覆盖"连接"对话框中的默认角色,并指定您有权访 问的任何角色。

创建 [Snowflake](/en-US/connectors/Subsystems/ODBC_connector_help/Content/Connectors_ODBC/Snowflake/Create-Snowflake-connection.htm) 连接

# 11.4 平台

## 计划重新加载的部分重新加载

现在,您可以在 QMC 中使用部分重新加载选项进行计划的重新加载。与完全重新加载相比,部分 重新加载有几个好处:

- <sup>l</sup> 速度更快,因为只需要加载最近更改的数据。对于大数据集,差异是显著的。
- <sup>l</sup> 因为加载的数据更少,所以消耗的内存更少。
- <sup>l</sup> 更可靠,因为对源数据的查询运行速度更快,减少了网络问题的风险。

#### [编辑任务](/en-US/sense-admin/May2024/Subsystems/DeployAdministerQSE/Content/Sense_DeployAdminister/QSEoW/Administer_QSEoW/Managing_QSEoW/edit-task.htm)

## NVDA 和 Chrome 屏幕阅读器支持

现在支持的配置是针对 Microsoft Windows 和 Google Chrome 的 NVDA 屏幕阅读器。

将 Qlik Sense [用于屏幕阅读器](/en-US/sense/May2024/Subsystems/Hub/Content/Sense_Hub/UserInterface/accessibility.htm#anchor-1)

#### Qlik Sense Enterprise on Windows 按照程序改进

改进了安装流程。它现在还支持:

- <sup>l</sup> 在安装过程中设置侦听端口。
- <sup>l</sup> 配置 QRS 连接池大小。

#### [在单个节点上安装](/en-US/sense-admin/May2024/Subsystems/DeployAdministerQSE/Content/Sense_DeployAdminister/QSEoW/Deploy_QSEoW/Installing-Qlik-Sense-Basic.htm) Qlik Sense Enterprise on Windows

#### [在多节点站点安装](/en-US/sense-admin/May2024/Subsystems/DeployAdministerQSE/Content/Sense_DeployAdminister/QSEoW/Deploy_QSEoW/Installing-Qlik-Sense-multi-node.htm) Qlik Sense

# 使用签名密钥时在 QMC 中显示许可证信息

使用签名的许可证密钥,现在可以在 QMC 中查看许可证信息。

[站点许可证](/en-US/sense-admin/May2024/Subsystems/DeployAdministerQSE/Content/Sense_DeployAdminister/QSEoW/Administer_QSEoW/Managing_QSEoW/site-license.htm)

## 允许 SCRAM 加密

添加对 SCRAM 加密的支持,作为 QRS 的一部分。

[数据库安全](/en-US/sense-admin/May2024/Subsystems/DeployAdministerQSE/Content/Sense_DeployAdminister/QSEoW/Deploy_QSEoW/server-security-database-security.htm)

# 12 Qlik Sense August 2021 中有哪些新增 功能

# 12.1 增强的分析

关键驱动因素分析的互信息

Insight Advisor 现在可以分析字段之间的互信息并为其打分。这提供了一个字段对另一个字段影响 的度量,允许您了解哪些字段是另一个目标字段的驱动因素。

现在还可以使用 MutualInfo 函数计算图表中目标和驱动因素之间的互信息。这允许进行诸如成对 互信息分析和驱动因素按值细分等分析。

# 12.2 可视化

#### 次坐标轴条形

用户现在可以在组合图的次要轴上添加条形。

#### 按度量着色

在组合图中,可以将每个度量值配置为具有自己的颜色设置,可以是单个颜色,也可以是按表达式 设置的颜色。

### 深色模式基本地图

带有深色主题的第四种基本地图类型已添加到地图图表选项中。带有中性颜色的深色底图将焦点 放在内容上,并使浅色的要素层突出。

## 点层中通过 URL 加入的图像

现在可以从 URL 向点图层地图添加图像。这是添加 Qlik Cloud 媒体库中图像以外的方式。

#### 垂直表中的图像

现在可以将基于 URL 的图像添加到垂直表中。

# 13 Qlik Sense May 2021 中有哪些新增功 能

# 13.1 增强的分析

## Insight Advisor Chat 改进

在这个版本中,我们加入了几个 Insight Advisor Chat 增强功能,包括改进的问题回答中的叙述,一 个用于问题解析的精致用户界面,以及在回答问题时更智能的应用程序选择。

## Insights Search

我们对 Qlik Sense 应用程序中基于搜索的分析进行了多项改进,包括:

- <sup>l</sup> 随时间变化的分析–Insights 现在将为单个分析类型生成多个图表,例如通过图表组合对两个 日期段之间的数据进行分析。
- 自然语言生成 (NLG) 通过 Insights Search 生成的可视化图表现在有了一个新的选项,可 以查看数据的叙述性见解和解释。

# 13.2 可视化

#### 视频播放器

一个新的功能,可以直接在 Qlik Sense 应用程序中嵌入和播放视频。

#### 活动图表和网格视图

增强的功能已添加到网格维度中,用于可视化,有助于更好地识别设计画布位置和工作表上的关联 维度。在对象的右下角有一个新的指示器,它在移动或调整设计画布上的图表对象时包含这些新增 维度和坐标。

### 新的和改进的组合图

现在提供了一个改进的组合图,增强了功能,包括支持垂直显示、基于度量和维度的参考线以及线 条和条形样式。

## 13.3 连接器

#### 新的 Databricks ODBC 连接器

为了支持越来越流行的 Databricks( 一个 Qlik 战略伙伴) ,Qlik Sense 现在加入了针对 Databricks 的 预配置连接器,其中含有新的 Spark 3.0 引擎。利用 Databricks SQL Analytics service,Databricks 连接器使 Qlik Sense 用户能够轻松地将数据包含在 Databricks 中,以获得对其业务的全面了解,并 生成新的见解和数据驱动的操作。

## 新人 Azure Synapse 连接器

Qlik 通过为 Azure Synapse Analytics 引入新的连接器继续扩大用户可以直接访问的数据源的数 量。

## Presto Kerberos 支持

现在可以使用 Kerberos kinit 身份验证对 Presto 连接器进行身份验证。

# 13.4 移动

## 支持 Microsoft Edge

支持 iOS 和 Android 上的 Microsoft Edge 移动浏览器。

# 13.5 平台和管理

自助任务管理

用户现在可以创建和编辑任务,作为其应用中心体验的一部分,以改进管理和调度。

## 增强的 ODAG 性能

通过将最大并发 ODAG 请求从 10 个增加到 50 个,ODAG 性能得到了增强,这使得大型用户组更容 易集中利用 ODAG。

# 14 Qlik Sense February 2021 中有哪些新 增功能

# 14.1 增强的分析

### 商业逻辑

默认分析期间:让用户能够在使用 Insight Advisor 时针对自然语言问题(这些问题使用诸如 "Month"、"Quarter" 或 "Year" 的词) 指定默认的分析期间。

#### 商业逻辑教程

存在新的教程,示出了如何使用商业逻辑改进 Insights 中基于搜索的分析。通过自定义逻辑模型并 添加词汇表,可改善基于搜索的分析的体验。

#### k 均值集群的规范化

增强了 k 均值集群功能中的功能,可让用户选择和控制数据的规范化。

### Insight Advisor Chat

用户现在可以远程服务的形式利用在 Qlik Cloud 上运行的多语种自然语言功能。

# 14.2 可视化

- <sup>l</sup> 网格图:一种新类型可视化,提供跨两个维度可视化度量的高度有效方式。
- <sup>l</sup> 隐藏的工作表:应用程序创建者现在可根据条件显示或隐藏工作表,让他们通过定制体验, 以具有相同应用程序的不同用户组为目标。
- <sup>l</sup> 表达式中的主度量:允许用户引用表达式内的主度量,改善生产率和监管。

## 14.3 连接性

- <sup>l</sup> 用于 Amazon Athena 的新 ODBC 连接器。
- <sup>l</sup> 更新了 Teradata ODBC 连接器,添加了对于多域单点登录的支持。

# 14.4 Qlik 引擎

- <sup>l</sup> 合并脚本中的命令:在 Qlik 脚本中新增了 "Merge" 命令,允许将更改的数据载入 Qlik 应用程 序,而不必重新加载整个数据模型。
	- <sup>o</sup> 备注:这只是引擎功能,对于商业用途,和经由 API 相比,其将需要额外的功能方可允 许为计划的重新加载呈现"部分重新加载"。

# 14.5 文档改进和新增内容

## 数据安全和区域权限改进

使用区域权限管理数据安全的文档已经修改,采用了新的组织结构,通过使用数据减少来突出安全 级别。添加了区域权限概念的明确解释以及更多的授权脚本示例。

# 15 Qlik Sense November 2020 中有哪些新 增功能

# 15.1 增强的分析

## 业务逻辑

稳健的商业逻辑层提供创建商业规则和元数据的功能,以在生成见解并以对话的方式和用户交互 时,自定义和引导 Insights 的行为。它具备能力在逻辑上将字段分组、将数据分类、指定默认行为、 定义首选关系等。用户可创建日历期间来定义应当如何基于首选时间范围筛选、聚合和比较度量。 也可自定义自然语言处理,包括定义词汇表规则和同义词,以进行更为自然的交互。

## Insight Advisor Chat

Insight Advisor Chat 是我们的新一代全对话式分析体验,是 Qlik Sense 自带的应用程序,可在 Qlik Sense 应用中心找到。它由我们的认知引擎驱动并使用自然语言处理和生成( NLP 和 NLG) 来理解 用户意图并生成对于问题的叙述性和可视响应。它可跨 Qlik Sense 应用程序工作并且允许用户直 接转换到应用程序内基于搜索的可视分析,以进行更深入的探索。它于九月在 SaaS 上发布,现在 作为 Windows 上 Qlik Sense 得到许可的增值产品提供,取代了 Qlik Insight Bot。Windows 版本支持 与 Microsoft Teams 和 Slack 集成。

### k 均值集群 - 扩展功能

Qlik Engine 中引入的 k 均值集群发布于九月。该函数可根据相似度将数据点分组成集群。对于客户 细分、欺诈检测和其他许多用例,它是很有用的函数。

在该版本中,我们改善了自己的 k 均值函数,加入对于自动集群的支持。如果用户为集群数设置 0, 则会为该数据集计算最优集群数。该项增强基于 Qlik 先进的集群功能构建而成。

## Insights 可视化替代方案

对于在基于搜索的分析中生成的结果,Insights 现在提供了可视化的替代方案,帮助确保您的数据 以最有用并且最有意义的方式显示。此外,用户在 Insights 分析中查看替代方案时,将具有更多图 表类型可供选择。

# 15.2 可视分析和可用性改进

## 自定义工具提示中的图像

用户现在可在工具提示中加载自定义图像以使用更多样式选项。他们可以使用媒体库中的图像或 通过 URL 引用图像。这提升了灵活性并提供了应用程序开发的增强选项,因为图像是悬停在对象 上方时提供更多上下文的有效方式。

#### 在应用程序之间复制工作表

用户现在可在应用程序之间复制工作表以提升工作效率,为用户和应用程序开发人员提供支持。这 是我们的客户群强烈要求的功能,因为这有利于更快地在整个组织获得见解。

#### 在对象之间复制度量

加快应用程序开发的另一项功能,用户可以迅速地在图表之间复制度量。这是一个小型功能增强, 但是作用很强大,有助于在组织内更快获得见解。

#### 其他图表改进

- <sup>l</sup> 在图表中隐藏免责声明的功能;用户现在可以决定额外数据点的免责声明应当为可见还是不 可见。
- <sup>l</sup> 增大了瀑布图中的度量极限,现在支持 50 个度量,而非 5 个。
- <sup>l</sup> 小图表中扩展的功能,包括 others 和 null。

#### 可用性观感

新的现代化 Qlik Sense 主题,呈现外观更佳的应用程序。它引入了现代的观感,具有简洁样式选 项,可用于颜色和字体选择,确保应用程序在默认设置下具有出色的吸引力并且符合 Qlik 品牌。

# 15.3 平台

从 Qlik Sense Enterprise 托管客户端扩展到 SaaS 空间,扩展了应用程序分发。

- <sup>l</sup> 新增"测试连接"按钮,以便于测试云连接。
- <sup>l</sup> 在 Multi-Cloud Setup Console 中新建部署时,使用本地持有人令牌。
- <sup>l</sup> 改善应用程序分发状态和策略导航,现在位于云分发部分中。
- <sup>l</sup> QMC 中的多云设置控制台的新链接。

# 15.4 移动

Qlik Sense Client-Managed Mobile 更新,可支持 Qlik Sense Client-Managed Mobile 和 BlackBerry 版 Qlik Sense Mobile 的最新移动操作系统版本( iOS14 和 Android 11) 。

# 16 Qlik Sense September 2020 中有哪些 新增功能

## 16.1 增强的智能

基于新搜索的可视分析图表类型

当在基于搜索的可视分析中生成见解时,Insights 现在将自动生成数个新的可视化类型。这些可包 括:

- <sup>l</sup> 集群图 使用新的 k 均值集群函数显示集群。
- <sup>l</sup> 相关图 使用关联函数显示关联。
- <sup>l</sup> 控制图 显示流程如何随时间推移变化。

#### 移动设备上基于搜索的可视分析

基于搜索的可视见解生成当前在手持移动设备上可用。这为在小型设备上而非采用传统创作方式 新建分析和见解提供了更直观的方式。它可通过基于浏览器的用户界面在手持设备上供使用。

#### 高级分析计算 - k 均值集群

对于该版本,引入了 Qlik Associative Engine 上的高级分析计算。第一个可用的函数是 k 均值集群 - 可根据相似性将数据点划分成集群。这对于客户细分、欺诈检测和其他许多用例是很有用的函数。

## 16.2 可视分析改进

#### 改进的基准线

条形图和折线图现在包括基于维度并带有设定了格式的标签的( 垂直) 参考线,可用于通过沿着时 间轴的更多详细信息( 例如重要事件的开始和结束日期) 增强图表

#### 动画程序控制

动画程序控制让用户能够通过自动选择任何维度中的值并在循环播放它们,无论是否聚合,将随时 间变化的数据制作成动画。

#### 其他图表改进

- <sup>l</sup> 主度量的数字格式设定
- <sup>l</sup> 打开或关闭容器中的边界
- <sup>l</sup> 桑基图中的自定义排序
- <sup>l</sup> 筛选器窗格中的频率计数
- WMS( Web 地图服务) 层不透明度
- 悬停图标切换

# 16.3 管理改进

#### 应用程序分发

QSEoW 现在支持从多节点部署到 Qlik Sense Enterprise SaaS 租户的应用程序分发。

#### QMC 状态页面

状态页面提供更好的方式来理解和监控应用程序分发,诸如对用户显示指向其 Multi-Cloud Setup Console 的链接。

### 自助应用中心改进

应用中心内的表格视图提供可缩放并且易于使用的应用程序管理器。具有以下特性:

- <sup>l</sup> 用于名称、描述、所有者、发布日期( 如果适用) 、上次重新加载的数据( 如果适用) 、详细信息 的列
- <sup>l</sup> 通过单击列标题排序
- 键盘快捷方式, 例如网格 (Ctrl + g) 和列表视图 (Ctrl + Shift + l)
- <sup>l</sup> 用键盘导航
- <sup>l</sup> 支持 Qlik 所支持的屏幕阅读器

# 16.4 其他改进

## 支持 NFS 协议

当在 Windows 上安装 Qlik Sense Enterprise 时,您可通过网络文件系统 (NFS) 协议连接至文件存 储区。借助对于 NFS 的支持,您可使用基于 Linux 的文件存储区,例如在使用 Google Cloud Platform 时。

## 内置数据素养

Qlik 专注于我们对数据文化世界的愿景。作为这项使命的一部分,并为了体现我们一直以来对新用 户的重视,Qlik Sense 中添加了新功能,就数据为用户提供帮助和培训。对于新用户,这些功能有助 于说明 Qlik 独有的数据理念,以加快他们入门的速度,并缩短获取见解的时间,同时具有更多的有 关图表创建的上下文和针对维度/度量的解释。

# 17 Qlik Sense June 2020 中有哪些新增功 能

## 17.1 可视化和仪表板

#### 迷你图表

在垂直表中,现在可以将小图表添加到表单元格中。该小图表称为迷你图表,是一种小型折线图, 让您可以跨第二维度衡量。

#### 新子弹图

新子弹图是为了显示 KPI 而自定义构建的仪表。新的子弹图具有扩展的自定义以及改善的功能。新 的子弹图替换了以前作为可视化捆绑包的一部分包含的子弹图。

#### 表格自定义

使用垂直表或透视表时,现在可以设置滚动条的大小,并且可以在悬停时高亮显示行。

#### 组织结构图增强

现在更容易与组织结构图进行交互,并进行改进,如主页按钮、边框颜色选项和自动调整大小。

#### 筛选器窗格增强

使用筛选器窗格时,文本现在可以左对齐、右对齐或居中对齐,用户可以将值复制到本地剪贴板。

#### 数字格式

现在,使用条形图、折线图和饼图时,您可以在按度量使用颜色时或按表达式使用颜色时自定义颜 色范围。

#### 自定义工具提示增强

改善自定义工具提示选项:

- <sup>l</sup> 折线图的工具提示支持
- <sup>l</sup> 所有图表工具提示中的更多信息
- <sup>l</sup> 带表达式的动态标题
- <sup>l</sup> 支持表达式修饰符:ALL 和 TOTAL
- <sup>l</sup> 隐藏默认行的选项

## 17.2 数据管理、连接性和集成

#### 动态视图以及 ODAG 改进

现在,动态视图在刷新期间提供了更多信息,并获得了显著的性能改进。动态视图和 ODAG 所需的 脚本也得到了极大的简化,传递选择和进行查询所需的代码量现在已降至最低。

## **Contents**

## 依据 SaaS 的 Qlik Sense Desktop 身份验证

您现在可根据 SaaS 版本 Qlik Sense Business or Qlik Sense Enterprise SaaS 验证自己的 Qlik Sense Desktop 。现在,拥有任何版本 Qlik Sense 创建权限的用户可为本地和离线用户解锁 Qlik Sense Desktop。

向 Qlik [Sense](/en-US/sense/May2024/Subsystems/Hub/Content/Sense_Hub/UserInterface/start-dt.htm#Authenti) Cloud 验证

# 17.3 管理改善

## Qlik 管理控制台改善

通过在 Qlik Management Console 登录页上公开自定义筛选器功能,改进了可访问性,使用户可以 将表视图保存为自定义筛选器,从而能够轻松选择如何最好地呈现表。

#### 授权改进

Qlik 现在提供许可代理身份验证,以简化客户的许可证管理。许可证代理身份验证提供了管理 QlikView 和 Qlik Sense 部署以及 Qlik 许可服务 之间的许可证身份验证的安全方法。Qlik 许可服务 通过消除客户监督治理及合规性要求的需要,提供了明显优势。

# 18 Qlik Sense April 2020 中有哪些新增内 容?

## 18.1 可视化和仪表板

该版本为 Qlik Sense 增加了许多新的可视化功能和样式选项,让用户可以创建更高级和更多自定 义的分析。我们向可视化捆绑添加了组织结构图 (Org chart), 现在您可向条形图、组合图、折线图 和表格添加相对修饰符。此外,我们对表格、透视表、KPI、地图和自定义工具提示进行了改进,并增 强了应用程序导航。

#### 可视化

#### 组织结构图

我们已通过添加新的图表来呈现组织,增强了我们的可视化捆绑。组织结构图让您可以从具有树状 结构的数据创建组织结构图。通过展开和折叠树,可以在层次结构中导航。

#### 在表格中搜索

除了通过 URL 链接进行标准搜索,现在您可通过表格中的链接标签进行搜索。还有选项可解除触 摸时的原生滚动以冻结第一列。

#### 透视表改进

对于透视表有两项改进:

- <sup>l</sup> 您现在可以保存您的透视表布局状况。这让您可以将展开或折叠的节点作为书签存储。该改 进对于共享具有许多节点的大型透视表视图很有用。
- <sup>l</sup> 您现在可以按第一度量排序。该排序方式优先于其他所有排序。这让您可以用不同方式将类 别排序,例如按销售额而不是名称将类别排序。

#### 地图图表改进

我们对地图层属性进行了数项改进。现在,您可以在地图图表中使用数字格式设定选项,可按度量 调整颜色和大小。我们已经将点地图和区域地图层上的项目限制提升至 50,000 个。

#### 相对修饰符**(**百分比**)**

相对修饰符为您提供显示度量的相对百分比的快捷方式,不必按照表达式语法编写。您可用它看到 特定选择项相对于选择项、总计或其他字段的影响。此项可作为设置在条形图、组合图、折线图和 表格中使用。

#### 仪表板和应用程序

#### 工具提示自定义

您现在可选择在工具提示中排除默认度量。您也可在可视化中隐藏所有或部分工具提示。

#### 工作表触发器

该功能让您可以添加用户打开工作表时触发的操作。借助该功能,可以启用更加复杂的导航功能。 操作包括设置选择、字段状况、书签和变量。

#### 全局导航

在 Qlik Sense 客户端中,全局导航通过下拉列表为您提供新的顶级导航方法。

#### [选项卡导航](/en-US/sense/May2024/Subsystems/Hub/Content/Sense_Hub/UserInterface/tabbed-navigation.htm)

主题和样式

#### **KPI** 字体布局

在选择 KPI 中字体的布局行为时,可使用新的选项。您可选择固定布局( 始终相同的文本大小) 、流 式布局( 文本大小取决于框大小) 或响应式布局( 适应框的大小和文本的长度) 。

## 18.2 高级创作

#### 空间中的应用程序分配

在多云部署中,您可对内容分配策略使用额外的控件。您现在可以直接从 Windows 环境中的 Qlik Sense Enterprise 将分阶段应用程序发送至 Qlik Sense Enterprise SaaS 中的受管空间,以跨整个组 织更广泛地使用。这些应用程序在 Windows 环境中重新加载之后,也会在受管空间中刷新。

#### [发布至云应用中心](/en-US/sense/May2024/Subsystems/Hub/Content/Sense_Hub/Publishing/publish-to-collection.htm)

#### 共享书签

为了改善协作,我们在已发布的应用程序中新增了一种共享书签的方式。您可复制社区书签的链 接,然后可在其他渠道( 例如电子邮件或 Slack) 中共享该书签。

#### 安全的已计划重新加载

您现在可通过 QMC 运行安全的已计划重新加载,其可改善数据访问方面的保护和监管。这包括跨 多个域的单点登录支持。

# 19 Qlik Sense February 2020 中有哪些新 增内容?

## 19.1 增强的智能

在该版本中,我们对 Qlik Sense 中由 Qlik 认知引擎 的驱动的可视见解生成功能进行了数项改进。 添加了对于雷达图的支持,允许我们的认知引擎在满足适用条件时自动生成该类可视化。我们还改 进了自然语言处理 (NLP) 的模式检测,并在 Qlik Sense Enterprise on Windows 中提供自然语言搜 索。这些功能有助于改进 Qlik Sense 中 AI 生成的见解建议的质量和相关性。

### 改进的自然语言处理 (NLP)

我们以更好的模式检测改进了 Qlik 认知引擎 中的 NLP,促成更加相关的见解建议。

## 自然语言支持

新安装的 Qlik Sense Enterprise on Windows 启用了 Insights 中的自然语言支持。在升级现有安装时 可启用它,但是这需要更换服务器 SSL 证书。另外,我们还以更好的模式检测跨所有平台改进了自 然语言见解。

### 扩展了 Insights 中的图表支持

在 Insights 中添加了对于雷达图的支持。当存在具有 12 个或更少值的 2 个维度以及一个度量时, 用户将看到这点。第一维度上值之间的差异比率必须低于 0.3。

## 19.2 可视化和仪表板

该版本为 Qlik Sense 增加了许多新的可视化功能和样式选项,让用户可以创建更高级和更多自定 义的分析。我们添加了趋势线、表格中的指示符、移动平均数和差分修饰符、自定义工具提示以及 度量的复制功能 - 一切都源自客户的反馈。新的样式选项包括透视表的维度、表头和单元格选 项、已改进样式的新操作按钮、折线图的线选项、漏斗图中的自定义排序以及自定义主题中的字体 类型支持。并且我们对映射功能和展示进行了改进。借助这些功能,我们再次提升了 Qlik Sense 中 可视化和仪表板功能的质量和作用。

可视化

#### 趋势线

该版本具有新的统计功能,可方便地向条形图和折线图添加趋势线。趋势线选项包括平均数、线 性、指数、对数、幂以及二次多项式、三次多项式和四次多项式。

#### 表格趋势指示符

垂直表通过图形元素得到增强。用户可添加与 KPI 对象相似的条件图标。表格指示符有助于展示趋 势和警告信息,并突显关键信息。

#### 移动平均数和差分

向条形图、折线图、表格和组合图增加了两个新的修饰符。新的修饰符支持全移动平均数和逐步差 分,例如滚动 12 个月的平均值。修饰符概念提供快速且简便的方法来向任意表达式添加另一个级 别。生成的表达式可用于检查复制和编辑。

#### 自定义地图点符号

除了标准形状之外,用户现在可以在地图的点层中添加任何图像。点层也支持图像的旋转。客户强 烈要求将图像作为地图符号,典型的用例为在地图上分离资产类型或使用徽标。

#### 漏斗图增强

有新的自定义排序选项可用于漏斗图。这项功能在用户希望构建不太严格的漏斗时很有用。

#### 仪表板和应用程序

#### 改进的操作按钮

我们通过更多样式选项改进了操作按钮,包括背景颜色和图像、标签字体大小和颜色以及边框颜 色、宽度和半径。这是我们的客户强烈要求的改进。

#### [按钮](/en-US/sense/May2024/Subsystems/Hub/Content/Sense_Hub/Visualizations/Button/button.htm)

#### 自定义工具提示

自定义工具提示可用于条形图、组合图、地图、饼图、散点图和树图。您可通过添加任何度量来自定 义工具提示。度量可以是格式化的数字。这是我们的客户强烈要求的改进。

#### 地图层选择切换

内容创建者现在可决定哪些层可选择,或者哪些层不可选择。这对于保留背景信息的层很便利。

#### 条件背景层

现在可使用显示条件选项打开或关闭地图背景层。

#### 复制维度和度量

您现在可根据在可视化中创建的维度创建主维度。

#### 主题和样式

#### 透视表样式

样式包括表头字体大小和颜色、单元格字体大小和颜色、文本对齐以及维度值的颜色。样式可改进 可读性并让用户能够创建和自定义 Qlik Sense 表格的观感。

#### 折线图样式

以许多新的样式选项改进了折线图。可按度量或为整个图表单独设置线的样式。

- <sup>l</sup> 线粗细
- <sup>l</sup> 线样式:实线或虚线
- <sup>l</sup> 线弯曲:平滑或笔直
- <sup>l</sup> 垂直展示

#### 扩展了字体类型选择

新的主题设置允许开发人员为 Qlik Sense 图表中的文本设置字体类型。许多客户要求添加用自定 义字体设置应用程序样式的功能。

# 19.3 数据管理、连接性和集成

对于该版本,我们扩展了 Qlik Sense 和 Qlik Catalog 之间的集成,以及整体 Qlik Sense 连接性。

## Qlik Sense 中经由 Qlik Catalog 的 QVD 目录浏览

自 2019 年 6 月版本起,Qlik Catalog 能够摄取、分析、优化、编目和发布存储在 QVD 文件中的数 据。作为补充,在 September 2019 中引入新的功能,只专注于帮助 Qlik 客户整理和查找 QVD 文件 –Qlik Catalog for QVDs。我们现在通过 Qlik Sense February 2020 中引入新功能额外增强了 Qlik Sense 和 Qlik Catalog 之间的集成。对于拥有 Qlik Sense 和任一 Qlik Catalog 产品的客户,Qlik Sense 用户现在将能在 Qlik Sense 数据管理器中查看 QVD 目录。这让 Qlik Sense 现在都可以无需 离开熟悉的 Qlik Sense 环境的情况下都可利用 Qlik Catalog。

- 在 Qlik Sense 数据管理器中便利地查找和选择 QVD。无需浏览复杂的文件夹层级或依靠文 件命名约定。
- <sup>l</sup> 在不离开 Qlik Sense 的情况下利用 Qlik Catalog。

#### 连接器

#### **Google Big Query** 改进

添加了对于 Google Big Query 存储 API 的支持。服务身份验证选项现在支持 Google Big Query 连 接器。

#### 后端改进

- <sup>l</sup> 大幅改进负载平衡数据重新加载任务的性能。
- <sup>l</sup> 升级了 SAML2 组件,以实现最新的安全性增强。

# 20 Qlik Sense November 2019 中有哪些新 增内容?

## 20.1 可视化和映射

### 表格样式

该功能让应用程序开发人员能够在创建表格时更多地控制样式、观感,包括:

- 标题字体大小和颜色
- <sup>l</sup> 单元格字体大小和颜色

改善了条形图、折线图、组合图和表格中的累计。

- <sup>l</sup> UI 中带复选框选项的在度量上进行累计的快捷方式。
- <sup>l</sup> 累计可在整个维度上进行或者以有限的步骤进行。

### 玛丽麦高图

新的原生图表也可采用其它名称,例如玛丽麦高图、马赛克图或 Mondrian 图。该图表通常用在法 国和营销用例中。

可用于显示不同类别的份额差异有多大,例如按公司、渠道以及二者组合的销售额值;玛丽麦高图 没有四个常规的条形图,而是可以捕获所有方面。

#### [玛丽麦高图](/en-US/sense/May2024/Subsystems/Hub/Content/Sense_Hub/Visualizations/Mekko-Chart/mekko-chart.htm)

#### 从自动缩放中排除地图层

能够将地图层从自动缩放中排除,从而在地图图表中得到更多控制。当构建地图应用程序时,有时 重要的是从缩放中排除层,通常是背景层,例如网格层、背景/CAD 绘图等。默认行为是缩小,从而 所有层都可见。

格子容器改进,增强了可视化捆绑。

- <sup>l</sup> 您现在可使用 2 个维度来创建网格,其中每个轴有一个维度。您还可使用计算的维度。
- <sup>l</sup> 您可显示边框以突出显示单独的网格图表,并调整宽度、颜色和样式。
- <sup>l</sup> 扩展的高级模式支持使得格子成为更复杂的图表。

# 20.2 Qlik Sense Client-Managed Mobile

## 支持通过 Qlik Sense Mobile for Android 离线访问应用程序

对于 Qlik Sense Mobile November 2019 您可下载 Sense 应用程序以在 Android 设备上离线访问。

# 21 Qlik Sense September 2019 中有哪些新 增内容?

# 21.1 高级创作

### 默认登录工作表

Qlik Sense September 2019 中的此项基于用户打开 Qlik Sense 应用程序时应用预先定义的选择项 的功能构建,让开发人员能够选择登录工作表以将用户引导至特定工作表。该操作可与预先定义的 选择项组合,以在分析流程中为用户提供所需的焦点,这增强了 Qlik Sense 中的指导分析体验。

#### [设置默认书签以创建应用程序登录页](/en-US/sense/May2024/Subsystems/Hub/Content/Sense_Hub/Bookmarks/set-default-bookmark.htm)

#### 增加了筛选器窗格上的搜索限制

筛选器窗格上的搜索值限制已经增大至 5,000 个字符,允许批量选择更多值。之前筛选器窗格上的 搜索值存在 255 个字符的限制,用户无法复制和粘贴大量不同的值以在字段上应用选择项。

#### 表达式提升

该功能为将对象中创建的维度或度量提升至主条目提供了快速而有效的方式。借助该功能,应用程 序创作者在创建和测试稍后将跨整个应用程序使用的表达式时拥有更佳的工作流,提升工作效率 并促进重复使用。

# 21.2 可视化和映射

#### 位置查找器

地图图表现在具有新的选项,可显示您的位置。新的按钮让用户可以通过点击该按钮在所用的设备 上获取自己的位置,然后向地图添加图标,并缩放至用户的当前位置。用户现在可使用圆圈选择来 执行基于位置的搜索,这在移动和现场使用场景中很有用。由于安全原因,iOS 版的 Qlik Sense Client-Managed Mobile 应用程序当前不支持该功能。但可通过 iOS 上的移动浏览器访问该功能。

## 差异瀑布图

差异瀑布图是可视化捆绑中的新图表,提供以同一维度的不同值显示的两个度量之间的差异分析。 该类型图表通常用在财务实际和预测分析中。该高度需求的图表类型提供了更为稳健的财务图表 选项,并填补了财务分析的重要空白。

#### 饼图样式设定

该版本具有饼图的新样式设定选项,方式同条形图一样。这些选项包括调节饼图轮廓宽度、颜色、 边角半径和内半径的功能,让用户可使用各种选项来改善图表的样式和观感。这有助于客户从 QlikView 转移到 Qlik Sense 并减少了插件和扩展开发需求。

# 21.3 Qlik Sense Client-Managed Mobile

## 支持 MobileIron 使用 Web@work

用户现在可以通过 Web@work、Safari 和 Chrome 浏览器在 MobileIron 环境中使用 Qlik Sense, 从 而扩展了安全 MDM 环境中的访问功能。

## 支持 iPadOS

Qlik Sense Client-Managed Mobile 现在支持新的 iPadOS。

对于 iPadOS 的支持取决于 iPadOS 的发布时间。

[系统要求](/en-US/sense-admin/Subsystems/May2024/DeployAdministerQSE/Content/Sense_DeployAdminister/Common/system-requirements.htm)

# 21.4 Qlik 连接器

## Salesforce 连接器

现在所有的 Qlik Sense 版本上都可使用 Salesforce 连接器:

- 已添加至 Qlik Sense Business、 Qlik Sense Enterprise SaaS 以及 Kubernetes 上的 Qlik Sense Enterprise。
- <sup>l</sup> 更新了 SFDC 连接器以与最新的 API 更改保持同步。

## Snowflake 互联

除了 Qlik Sense Cloud Business,在所有 Qlik Sense 版本和部署选项上集成了 Snowflake 互联。

# 22 Qlik Sense June 2019 中有哪些新增功 能?

## 22.1 高级创作

#### 将值复制到剪贴板

借助 Qlik Sense June 2019,您现在可从表格将值复制到剪切板。该改进将把减少数个步骤,并在重 新使用来自 Qlik Sense 应用程序的值时提升工作效率。

#### 移动设备上的网格布局

Qlik Sense 应用程序开发人员可在小屏幕( 诸如平板电脑和手机) 上选择工作表的呈现布局。列表视 图仍然是默认选项,仅显示可视化标题。新的网格视图显示您可视化的小型预览,并减少空格量。 这可让开发人员在如何显示为移动平台设计的应用程序方面有更大灵活性和控制权。

#### [更改小屏幕布局](/Subsystems/Hub/Content/Sense_Hub/Sheets/create-sheets-for-structure.htm#anchor-7)

#### 原生容器对象

容器对象扩展首先作为仪表板捆绑的一部分发布,并且因为其带给 Qlik Sense 应用程序工作表空 间的更高灵活性而受到欢迎。Qlik Sense June 2019 版本带来了原生容器对象的首次发布,提供扩 展中的现有功能,同时通过其他授权操作增加了更好的集成功能。原生容器对象的该首次发布将不 支持 Qlik NPrinting,但对未来的版本计划了该项支持。

通过发布原生的容器对象,使用现有扩展对象的当前应用程序将继续如之前工作,但是仪表板捆绑 中可用的两个容器对象扩展将不再作为应用程序的新对象选项列出。

## 22.2 可视化和映射

可视化捆绑的新图表

<sup>l</sup> 网格容器

创建小倍数的主可视化。创建图表以跨数个维度显示趋势。

<sup>l</sup> 盈亏数据透视图表

具有自定义选项的透视表,用于更加轻松地创建财务报表,诸如损益报告。

#### 改进的条形图

- <sup>l</sup> 堆叠条形上的标签。
- <sup>l</sup> 改善的堆叠条形的工具提示现在显示正和负总计值。
- <sup>l</sup> 当条形超出度量范围时,也为堆叠的条形剪切条形。
- <sup>l</sup> 您可创建仅有度量而没有维度的图表。
- <sup>l</sup> 用于条形数目的样式设定选项:自动、全部或固定数目。
- <sup>l</sup> 用于笔画颜色、宽度和条形宽度的样式设定选项。
- <sup>l</sup> 为所有刻度打开小图表,不只是为连续轴。

#### 地图的探索菜单

地图的探索菜单可让用户打开层和标签、调整对象大小,还可更改基本地图图像、地图语言、图例 和缩放配置。

## 22.3 Qlik Sense Client-Managed Mobile

## 将通知发布至 Qlik Sense Client-Managed Mobile

借助 June 版本,iOS 和 Android 的 Qlik Sense Client-Managed Mobile 引入了对于原生移动推送通 知的支持。管理员可从 Qlik Management Console 将系统通知推送至其用户。可将通知发送至所有 用户,或发送至特定用户子组,并且可包括仪表板的链接。系统通知可用于将仪表板的更新告知用 户,或通知系统事件。

系统通知和系统通知策略功能仅在用已签署密钥授权的 Qlik Sense Enterprise on Windows 安装上 可用

[管理系统通知](/Subsystems/ManagementConsole/Content/Sense_QMC/manage-system-notifications.htm)

[管理系统通知策略](/Subsystems/ManagementConsole/Content/Sense_QMC/manage-system-notification-policies.htm)

# 22.4 Multi-Cloud

以下功能现在可用于 Qlik Sense Enterprise SaaS(SaaS) 和 Kubernetes 上的 Qlik Sense Enterprise 部署:

- Insight advisor 基于先例的学习。
- 将 IdP 组用于访问控制
- Teradata 连接器
- <sup>l</sup> 以数据形式将单个可视化下载至 Excel
- <sup>l</sup> 支持 Kubernetes 上的 Qlik Sense Enterprise 中的 RedHat Openshift。该功能在 Qlik Sense Enterprise SaaS 中不可用

# 22.5 Qlik 连接器

<sup>l</sup> Windows 中的 单点登录 (SSO) 支持。

# 23 Qlik Sense April 2019 中有哪些新增功 能?

## 23.1 增强的智能

## Associative Insights

提供强大的新的增强的智能 (AI) 见解,揭示数据中隐藏的内容。该功能由 Qlik 认知引擎 和 Qlik 关联 引擎 合作推动。

Associative Insights 帮助用户探索和理解未选择的数据中的值的重要性。在选择工具中查找 **Associative Insights**。

## 23.2 可视化和映射

我们在可视化捆绑中推出了条形图和面积图以及子弹图,并添加了新功能,用于设置默认地图背景 以改善自定义。

#### 地图增强

现在可为所有新的地图设置默认地图背景。支持背景的进一步自定义,现在用户可选择设置自己的 预定义的背景,而不是使用 Qlik 标准背景。该功能为处理地理考虑事项( 诸如具有政治敏感边界的 争议区域) 提供更好的支持。

此外,您将找到用于映射的以下功能增强:

- <sup>l</sup> 能够在标签中加入新的行,改善了背景地图中标签的外观( 也添加至了 Qlik GeoAnalytics) 。
- <sup>l</sup> 地图点层的新尺寸图例。
- <sup>l</sup> 在地图背景层中插入图像的功能。这适合简单的图像,诸如绘图、平面图等。

#### 可视化捆绑

可视化捆绑中新增了两个图表

- <sup>l</sup> 条形图和面积图:堆叠条形上带过渡效果、连接器和标签的条形图。
- <sup>l</sup> 子弹图:子弹图适合用于跟踪目标,显示目标值或者实际值,以及良好/不良/平均分级。

# 23.3 Multi-Cloud

对于 Qlik Sense April 2019, 我们退出了独立的用于 Qlik Sense Enterprise 的 SaaS 部署选项 (QSE), 能够完全地在 Qlik 托管的云上创建、加载和使用 Qlik Sense 应用程序。该版本还支持 Qlik Sense Enterprise on Windows 和 Kubernetes 上的 Qlik Sense Enterprise 之间的奇偶校验,以添加、更新和 删除主题和扩展。对于 Qlik Sense April 2019,Qlik Sense Enterprise 的所有部署选项,包括 Qlik Cloud (SaaS)、Kubernetes 和 Windows ,都单独可用,并且作为多个云部署中的部分一起作用。

以下功能现在可用于在 Qlik Cloud (SaaS) 和 Kubernetes上部署的 Qlik Sense Enterprise:

- <sup>l</sup> 创建应用程序
- <sup>l</sup> 连接到数据源
- 存储/使用 QVD / 文件
- <sup>l</sup> 安排加载
- 团队共同开发应用程序
- <sup>l</sup> 个人和共享空间
- <sup>l</sup> 基于角色的访问控制
- <sup>l</sup> 共享工作表/书签

[授予工作表、书签和故事的访问权限](/Subsystems/Hub/Content/Sense_Hub/Share/make-public-or-private.htm../../Sense_Hub/Share/make-public-or-private.htm)

- <sup>l</sup> 上传/导出应用程序
- <sup>l</sup> 用于管理的控制台

[Management](/Subsystems/DeploymentConsole/Content/Sense_Deployment/Management-console.htm) Console

- <sup>l</sup> 许可证集成
- 捆绑的扩展
- 自定义扩展( 仅在 Kubernetes 上的 Qlik Sense Enterprise 上)
- 插件( 仅在 Kubernetes 上的 Qlik Sense Enterprise 上)
- <sup>l</sup> ODAG
- API( 仅限加载)
- <sup>l</sup> 使用情况审核

[事件](/Subsystems/DeploymentConsole/Content/Sense_Deployment/Management-console.htm#anchor-5)

● QlikView 文档链接(同时在 Qlik Cloud 和 Kubernetes 上的 Qlik Sense Enterprise 中可用)

# 23.4 Qlik Sense Client-Managed Mobile

## BlackBerry 版 Qlik Sense Mobile

BlackBerry 版 Qlik Sense Mobile 是为 BlackBerry Dynamics EMM 平台构件的新 Qlik Sense Client-Managed Mobile 应用程序,支持 BYOD( 自带设备) 环境的先进管理和安全性。它允许 BlackBerry Dynamics EMM 用户访问容器化移动应用程序中的 Qlik Sense,具有端到端安全通信,包括 SSO 和 静止加密。BlackBerry 版 Qlik Sense Mobile 让管理员能够通过设置特定策略和管理应用程序分布, 跨组织管理 Qlik Sense Client-Managed Mobile 部署。

[BlackBerry](/Subsystems/PlanningQlikSenseDeployments/Content/Sense_Deployment/Qlik-Sense-Mobile-for-BlackBerry.htm) 版 Qlik Sense Mobile

# 23.5 Qlik Connectors

- <sup>l</sup> 通过 Qlik Cloud 和多个云环境中的 ODBC 驱动程序,支持 SaaS 环境中的企业数据源。
- <sup>l</sup> 通过企业 SaaS 的基本计划的加载,扩展了连接性加载功能。

# 24 Qlik Sense February 2019 中有哪些新增 功能?

## 24.1 可用性改进

单页应用程序流程

Qlik Sense 现在具有单页应用程序流程。不用加载页面即可在数据、分析和故事版块之间移动。这 将为最终用户和开发人员带来流畅而自然的导航体验,同时减少点击操作次数,缩短获得见解所需 的时间。

# 24.2 高级创作

美元符号扩展预览

表达式编辑器现在提供通过货币符号扩展评估计算结果的方式。使用变量的开发人员可看到这一 功能在整个表达式上下文中如何发挥作用。这降低了嵌套的表达式中存在错误语法的几率。

Targets.WebHelpOnly">[表达式编辑器](/Subsystems/Hub/Content/Sense_Hub/Expressions/expression-editor.htm)

## 24.3 可视化和映射

可视化捆绑

可视化捆绑是一组新的图表:

- <sup>l</sup> 漏斗图:通过一系列阶段显示度量的发展情况。
- <sup>l</sup> 桑基图:将度量显示为流程,并以一个或多个阶段显示度量如何分为不同类别。
- <sup>l</sup> 雷达图:通过两个类别维度( 一个用于轴,一个用于区域) 显示散布在极坐标图上的度量。
- <sup>l</sup> 热图:通过两个维度和一个度量显示颜色值的矩阵。
- <sup>l</sup> 多 KPI:通过比标准 KPI 对象更多的选项和自定义显示度量。
- <sup>l</sup> 词云图:突出显示文本维度中最常见的出现项。
- <sup>l</sup> 网络图:通过对应于节点和父项的维度以及对应于链接值的度量将图形可视化。

#### 仪表板捆绑

向现有捆绑添加了一个扩展:

<sup>l</sup> 共享按钮:通过当前工作表和选择项创建可共享的应用程序链接。

#### 在地图背景层中支持 WMS

地图图表现在可使用来自第三方 WMS 服务器的地图作为背景层。通过向导界面添加了 WMS 背景 层,让 WMS 背景的配置变得简单。

#### [地图](/Subsystems/Hub/Content/Sense_Hub/Visualizations/Map/Map.htm)

# 24.4 Qlik Sense Client-Managed Mobile

- Qlik Sense Client-Managed Mobile 应用程序现在可用于运行 Android OS 的设备, 允许在线 使用 Qlik Sense 应用程序。
- <sup>l</sup> 您现在可以使用 Qlik Sense Client-Managed Mobile 应用程序打开并使用 Qlik Sense 插件。
- 现在支持 Microsoft Intune EMM 解决方案, 用于从移动设备访问 Qlik Sense Enterprise。

# 24.5 Qlik Connectors

## 集成单点登录支持 (SSO)

Qlik ODBC Connector 程序包 中的三个驱动程序现对于 单点登录 (SSO)( MS SQL Server、Apache Hive 和 Cloudera Impala) 具有 beta 级别的支持。

# 25 Qlik Sense November 2018 中有哪些新 增功能?

# 25.1 增强的智能有了提升

### 基于先例的学习

是时候解开 Qlik SenseNovember 2018 的面纱了。我们正在引入带先例/应用程序学习功能的机器 学习、利用来自用户与产品的交互的信息以馈送给认知引擎,从而获得更明智的见解和结果。

### Insight Advisor 初级创作

现在,用户可以使用 Insight Advisor 进行初级创作。通过此功能,用户可以更改认知引擎建议的可 视化和分析,从而为探索见解提供更大的灵活性和控制。

# 25.2 全新的高级创作功能

## 备用状态

我们推出了之前只能通过 API 调用使用的备用状态功能。备用状态让您可以基于默认选择项状态 之外的某个状态创建对比分析可视化。备用状态是一种新的主条目,创建后即可通过"外观"下的新 备用状态选项在工作表或可视化对象上应用。使用此功能,可在相同维度上做出不同选择,并可在 单个可视化中对其进行比较,或在两个或多个可视化中并列进行比较。您还可以使用集合分析将备 用状态应用于表达式。这样可以进行复杂的对比分析。

## 呈现集合分析

通过此功能,开发人员可以更方便地使用正确的集合分析语法创建表达式。

#### 集合表达式改进

表达式编辑器对话框中的集合表达式已得到改进。

## 单选字段

此功能支持指导分析用例,在其中可使用单选来更改分析流。新的 Qlik Sense 字段设置允许开发人 员为特定字段启用"始终只能选择一个值"。在表达式、本地化要求和其他指导分析用例中,当需要 更好地控制条件时,您可以使用"始终只能选择一个值"这一功能。

## 完全支持的仪表板扩展捆绑 [#1]

Qlik Sense November 2018 将推出扩展捆绑。此仪表板扩展捆绑可随 Qlik Sense 一起安装,且完全 受 Qlik 支持。用户可以选择不启用此捆绑选项。此捆绑中包含的对象之前作为常用扩展在 Qlik Branch 上提供。现在作为 Qlik 产品的一部分,Qlik 将在版本升级时保持并确保这些对象的质量和 性能。这些扩展对象可以完全正常运行,但不能维持其他产品标准,例如可访问性、多语言和 RTL。

仪表板捆绑包括:

- <sup>l</sup> 日期范围选择器:允许用户快速方便地选择日期和范围。
- <sup>l</sup> 导航按钮:让用户能够快速导航到工作表、故事和网站。还可以触发选择和设置变量等操作。
- <sup>l</sup> 按需报告:现在可从应用程序内生成 Qlik NPrinting 报告。
- <sup>l</sup> 选项卡式容器:能够使用选项卡切换可视化。
- <sup>l</sup> 显示/隐藏容器:类似于选项卡式容器,但现在具有显示条件。
- <sup>l</sup> 变量输入:用户可以使用按钮、下拉列表、滑块和输入框设置值。

[仪表板捆绑](/Subsystems/Hub/Content/Sense_Hub/Visualizations/DashboardBundle/dashboard-bundle.htm)

# 25.3 新的协作方式

## 可共享的 Qlik Sense 图表链接

现在,您可以共享包含自定义选择项状态的图表链接。这意味着您可以共享初始见解并快速收集进 一步的分析。

此功能当前仅在 Qlik Cloud 和 Qlik Sense Enterprise 中提供用于弹性部署。

## 25.4 可视化和映射的提升

#### 新地图图表层

现在提供了一个新的地图图表层,可在地图顶部显示饼图或条形图,以展示多个类型的值的分布情 况。

#### 改进的饼图

现在,饼图支持使用第二个度量在外半径中显示多个值。此可视化也称为玫瑰图。

#### 轮廓不透明度设置

现在,可以通过滑块应用轮廓不透明度设置来增强可读性,特别是可搭配使用小功能。

#### 磁贴地图服务中的更多提升

现在,地图图表背景层支持磁贴地图服务中的更多提升,如 Bing 地图。

# 25.5 改进的管理

#### 导入导出应用程序增强功能

导入导出应用程序增强功能让您能够将包含和不包含数据的应用程序导入和导出 QMC。

## 多云开发

Qlik 的多云产品现在使用自签名 JSON Web 令牌 (JWT) 提供简化的配置选项。这意味着无需 IdP 的 特定功能即可连接组件。此外,Qlik Cloud 现在与 ADFS 集成作为身份识别提供者,从而允许具有 Active Directory 基础设施的客户对其用户进行身份验证。

# 25.6 可访问性

用于列表框访问的可访问列表框、键盘导航和屏幕阅读器功能。

# 26 Qlik Sense September 2018 中有哪些新 增功能?

## 26.1 增强的智能

## Insight Advisor

Insight Advisor 已扩展至 Qlik Sense 应用程序的所有用户,包括已发布应用程序的使用者。用户可 搜索并生成有关主项目的见解。

# 26.2 高级创作

对于工作表控制的改进

- <sup>l</sup> 您已改善了使用支持触摸和鼠标输入事件的设备时对于 Qlik Sense 的控制。
- <sup>l</sup> 应用程序开发人员可为应用程序设置默认的书签。当打开应用程序时会应用选择项。

## 应用程序自定义

应用程序开发人员可为工作表禁用响应式布局并以像素为单位设置自定义大小。将和您创建仪表 板时一样将仪表板呈现给用户。该功能在移动设备模式下不受支持。

## 表达式编辑器增强

- <sup>l</sup> 向表达式函数的 Qlik Sense 帮助页面添加了直接链接。
- <sup>l</sup> 改善了函数的分类。
- <sup>l</sup> 改善了搜索,让查找字段名称、函数和变量名称更加方便。

#### 更好地控制可视化

- <sup>l</sup> 您可基于公式显示或隐藏透视表中的列。
- <sup>l</sup> 您可用比色刻度尺或渐变色自定义主度量项目。这是自定义颜色表达式的便利替代品。

## 26.3 可视化和映射

#### 新地图层

密度层是多色渐变地图背景,其中颜色强度取决于点的权重和紧密度。该层可用于映射数据,诸如 犯罪统计数据以及邻近的房屋价值。

#### 地图改进

- <sup>l</sup> 自适应像素缩放和平移,优化浏览密度地图时的性能。
- <sup>l</sup> 添加的层的默认颜色。每个新的层具有从调色盘选择的独立颜色。
- 可加载并呈现具有地理行数据的 KML 文件。
- <sup>l</sup> 大小和宽度的字段标签让图例和弹窗可易于阅读。

## 26.4 管理

## 后台工作流改进

多个应用程序可在 QMC 中的流之间移动。这是基于 Qlik Sense Enterprise April 2018 中发布的功能 构建,其中单个应用程序可在流之间移动。

开源前端框架已升级至版本 1.6.9,提供更好的稳定性和兼容性。

# 26.5 移动

在 AirWatch EMM (Enterprise Mobile Management) 环境中当前支持使用 Safari、Chrome 或 VMware 浏览器对于 Qlik Sense Enterprise 的访问。

# 26.6 Qlik 连接器

我们继续扩展连接选项。

- <sup>l</sup> 通过经测试并且支持的集成将原生连接添加至 MS Azure QSL DB。
- <sup>l</sup> JIRA 连接器已从测试版发布至 GA。 [JIRA](https://help.qlik.com/en-US/connectors/Subsystems/Web_Connectors_help/Content/Data-Source-Connectors/Jira-Connector.htm)
- <sup>l</sup> 增强了 LDAP 身份验证的安全性,它是内建在 Qlik 中 ODBC 连接器。通过行业认可的加密和 身份验证标准,这改善了客户体验和实现价值的时间。
# 27 Qlik Sense June 2018 中有哪些新增功 能?

# 27.1 创建、探索、协作

## Insight Advisor

Insight Advisor 是一种 AI 功能, 为用户建议供考虑和探索的相关见解和可视化。Insight Advisor 由 Qlik 认知引擎 支持,根据 Qlik 的专有算法自动生成相关见解和分析并划分优先级。应用程序的创 建者可使用 Insight Advisor 在他们加载到 Qlik Sense 中的数据内查找见解,并为区域内的整个数据 集、维度评估这些见解,或者搜索条件以定向特定区域。见解为上下文感知并且可用于 Qlik 关联引 擎。

加速的自助服务

- <sup>l</sup> 备选的图表建议:Qlik Qlikcognitive engine 现在于属性面板中提供大量备选图表,对初始建 议进行补充。
- <sup>l</sup> 切换维度和度量:您现在可属性面板中通过简单的拖放来切换维度和度量。
- <sup>l</sup> 您现在可使用属性面板中的下拉菜单迅速地在常用聚合方法之间更改。

高级创作

- <sup>l</sup> Qlik Sense 工作表现在可垂直扩展至可滚动模式。
- <sup>l</sup> 现在可在工作表中对现有对象更改网格大小。

#### 表达式编辑器中的新功能

Qlik Sense 表达式编辑器现在改善了可用性:

- <sup>l</sup> 字段:基于字段数据创建统计聚合函数。两个复选框让您可单独地插入 **Distinct** 和 **Total** 子 句于统计聚合函数中。
- 函数:使用该控件将一般 Qlik Sense 函数输入表达式。
- <sup>l</sup> 变量:使用该控件将变量插入表达式。如果选择了变量,则会显示其定义和值的预览。

## 筛选来自文件的数据

通过 Qlik Sense June 2018 您可为文件内的字段内容创建筛选条件。当把数据加载至数据管理器 时,这些筛选器会自动应用至脚本。

## 可视化和映射

- <sup>l</sup> 线层现在可在多层地图图表中使用。
- <sup>l</sup> 您现在可使用表达式条件在垂直表中显示和隐藏特定列。
- <sup>l</sup> 用于滚动的微型图现在可为折线图、条形图和组合图关闭。

## 改善了应用中心内的应用程序管理。

Qlik Sense June 2018 在通过应用中心管理应用程序方面引入了新的和改进的功能。

- <sup>l</sup> 您现在可在应用中心重新发布已经发布的应用程序。先创建已发布应用程序的副本,进行更 改,然后重新将其发布至和已发布应用程序一样的数据流。将基于应用程序自动从系统选择 数据流。
- <sup>l</sup> 向应用中心添加了用于已发布应用程序的新专用部分。在该部分中,您仍可创建应用程序副 本,然后使用新的从应用中心重新发布应用程序功能来重新将自己的更改发布给您的用户。
- <sup>l</sup> 应用程序所有者现在可批准已发布应用程序的社区工作表,并将它们添加至基本工作表列 表。应用程序所有者还可决定取消批准社区部分的基本工作表。

### 可访问性

进一步改善 Qlik Sense 可访问性,添加了以下特性:

- <sup>l</sup> 屏幕阅读器标签
- <sup>l</sup> 表格的键盘导航
- 从图表翻转到表格进行值检查和选择

#### 可访问 **Qlik** 帮助站点

对整个 Qlik 帮助站点 help.qlik.com 提供了以下可访问性改进:

- <sup>l</sup> 用户现在可使用键盘键和快捷键在帮助站点上导航并与之交互。
- <sup>l</sup> UI 元素、文本、搜索和图像支持缩放、重新调节大小以及屏幕放大镜。
- <sup>l</sup> 文本、图标和图像符合对比度及可读性的可访问性标准。

# 27.2 部署和管理

多个云

借助 Qlik Sense June 2018, 您可将在 Qlik Sense Enterprise on Windows 中开发的应用程序分发至 Qlik Cloud 和 Qlik Sense Enterprise 以进行弹性部署。在新的云应用中心使用了应用程序。可使用单 个许可证和单点登录,对 Qlik Sense Enterprise on Windows 和云环境进行管理。

有关适用的许可证和详细信息,请联系您的 Qlik 代表或 Qlik 支持。

# 27.3 移动

## 支持 BlackBerry Access 浏览器。

借助 Qlik SenseJune 2018, 您现在可从使用 BlackBerry Access 浏览器的移动设备访问 Qlik Sense 并使用应用程序。必须由管理员为您的用户设置 BlackBerry Dynamics 部署。有关如何设置和使用 BlackBerry Access 以连接至 Qlik Sense 的信息, 请参阅支持文章使用 BlackBerry Access 连接至 Qlik Sense。

# 27.4 Qlik 连接器

借助 Qlik Sense June 2018, 向 ODBC 连接器套装添加了五个新的连接器。此处列出的所有连接器 都更新至 OpenSSL 的最新版本。

• Presto:PrestoDB 连接器可让您创建查询环境中所有数据源的通过 Presto 配置的连接。

在 beta 版本中有以下连接器可用:

- <sup>l</sup> Apache Drill:Apache Drill 连接器提供对非关系数据库的访问。
- <sup>l</sup> Apache Phoenix:Apache Phoenix 连接器提供对关系数据库的访问。
- Apache Spark: Apache Spark 连接器用于 Apache Hadoop/Spark 分配的直接 SQL 和 HiveQL 访问。
- MongoDB: MongoDB 连接器提供 MongoDB 的访问, 后者为 NoSQL 数据库程序。

# 28 Qlik Sense April 2018 中有哪些新增功 能?

# 28.1 创建、探索、协作

使用 Qlik Sense 图表建议的辅助数据可视化

Qlik Sense 图表建议让您能够直接拖放字段到工作表上,让创建可视化更加便利。图表建议是使用 Qlik 内的Qlikcognitive engine 生成,利用来自加载的数据的见解并将它们与数据可视化的最佳实践 结合。

从应用中心发布应用程序

在 Qlik Sense April 2018 中您可以向您有发布权限的任何数据流发布您已创建的应用程序。如果您 已经将应用程序发布至数据流,则可在您有发布权限的数据流之间移动应用程序。

## 基于客户反馈的改进

Qlik Sense April 2018 基于客户反馈引入了许多改进:

- <sup>l</sup> 应用程序工作表的网格尺寸现在可通过三个不同的尺寸自定义:小、中或大。
- <sup>l</sup> 您现在可以在加载脚本中设置自定义缩写。例如,您可选择使用 Billions 来替代 G。
- <sup>l</sup> 在单击链接的可视化的"编辑"按钮时,新的快捷键会将您重定向以编辑主可视化项目。
- <sup>l</sup> 添加了新的键盘快捷键,用于向后/向前选择。

## 地图可视化改进

Qlik Sense April 2018 对内置地图可视化进行了明显改进:

- <sup>l</sup> 支持多个层。
- <sup>l</sup> 点层和区域层的标签。
- <sup>l</sup> 快速查找国家/地区、行政区域、城市、邮政编码区域。
- <sup>l</sup> 对象数目的固定上限更高。
- <sup>l</sup> 带距离度量的圆圈选择。
- <sup>l</sup> 支持向下钻取。
- <sup>l</sup> 层控制、缩放限制和拖动顺序。
- <sup>l</sup> 背景地图中的英语或本地语言名称。

## Qlik Sense 应用中心的键盘导航支持

为了改善可访问性,Qlik Sense 应用中心现在支持键盘导航和快捷键。

## 链接 Qlik Sense Client-Managed Mobile 至第三方应用程序

Qlik Sense Client-Managed Mobile 现在可通过自定义生成的 URL( 深链接) 与第三方移动应用程序 交互。链接可通过适当的选择项和筛选器嵌入第三方移动应用程序。通过初始演示期间应用的筛选 器和选择项,单击链接在 Qlik Sense Client-Managed Mobile 中打开应用程序。由此用户体验得到 改善并且在与应用程序交互时会提供上下文。

# 28.2 部署

## 部署改进

自 Qlik Sense April 2018 起, 不必再使用端口 4244 作为验证端口。如果您使用 SSL 来保护自己的 环境,则可使用端口 443 作为 Qlik Sense 代理服务 (QPS) 的向外端口。

## Qlik Sense Client-Managed Mobile 的依据应用程序的 VPN 模式

现在通过适用的 VMware Workspace ONE 隧道组件, Qlik Sense Client-Managed Mobile 可以依据 应用程序的 VPN 模式工作。这有助于保护在公司防火墙后部署的 Qlik Sense Client-Managed Mobile 和 Qlik Sense Enterprise 之间的网络流量。在添加该功能后,设备网络流量不必再经过 VPN。仅 Qlik Sense Mobile 应用程序通过 VPN 路由,减少 VPN 服务器上的负载。

# 28.3 管理

## 新许可证类型的分配

购买了支持新的专业人员和分析师许可证类型的 Qlik Sense 的客户现在可在 QMC 中配置这些许 可证的分配。

## 分析连接改进

借助 Qlik Sense April 2018、Qlik Sense Enterprise 管理员现在能够添加、删除和重新配置分析连接, 无需另外重启任何服务即可让分析连接作用。管理员现在还可以任何顺序停止和启动任何服务,不 会影响分析连接功能。即使实施分析连接的 SSE 服务器是在 Qlik 关联引擎 之后启动,高级 Qlik Sense Desktop 用户现在也可开发和使用分析连接。

## 让匿名用户能够导出数据

自 Qlik Sense April 2018 起, 匿名用户可打印并导出数据。

# 29 Qlik Sense February 2018 有什么新增内 容?

# 29.1 创建、探索、协作

对脚本中的 Web 源动态生成的查询

您现在可动态生成 URL,然后再于数据加载脚本中使用 webfile 连接器检索数据。由此将新实现一 系列查询 Web 托管的文件的可能性。

从 Web [资源加载文件](/en-US/sense/Subsystems/Hub/Content/DataSource/load-data-from-files.htm#Web)

## 从分析连接加载表格

您现在可使用加载新的扩展子句在单个请求中从数据加载脚本向分析连接返回完整的表格。这大 幅改善了数据重新加载期间从分析连接加载数据时的性能。

## [加载](/en-US/sense/Subsystems/Hub/Content/Scripting/ScriptRegularStatements/Load.htm)

## 通过建议的关联简化数据准备

您现在可使用建议的关联来查看表格之间可能的关联。这有助于在将更改应用至数据模型之前进 行实验。

### [管理数据关联](/en-US/sense/Subsystems/Hub/Content/LoadData/associating-data.htm)

## 用自定义主题设计应用程序样式

您现在可使用自定义主题来设计应用程序全局或细节上的样式:

- <sup>l</sup> 更改背景颜色以及各个图表元素。
- <sup>l</sup> 定义调色盘和颜色渐变。
- <sup>l</sup> 指定字体大小和字体颜色。

[应用程序风格设计](/en-US/sense/Subsystems/Hub/Content/Apps/style-app.htm)

## On-demand 应用程序生成

您现在可通过对于匿名使用的支持创建 On-demand 应用程序生成 (ODAG) 解决方案。这增加了用 于面向外部的网站和 OEM 场景的功能。

通过 On-Demand [应用程序管理大数据](/en-US/sense/Subsystems/Hub/Content/DataSource/Manage-big-data.htm)

## Qlik Sense Client-Managed Mobile

您现在可在自己的 iPhone 上使用 Qlik Sense Client-Managed Mobile。应用程序具有完整的 QIX 引 擎,于在线和离线的所有支持的 Apple 移动设备上提供 Qlik 专利的关联技术。

Qlik Sense [移动应用程序](/en-US/sense/Subsystems/Hub/Content/Mobile/mobile-client.htm)

## 更新的 ODBC 连接器

Qlik ODBC 连接器包含更新的连接器:

• Oracle

**[Oracle](/en-US/connectors/Subsystems/ODBC_connector_help/Content/Oracle/Oracle-connector.htm)** 

• PostgreSQL

[PostgreSQL](/en-US/connectors/Subsystems/ODBC_connector_help/Content/PostgresSQL/PostgresSQL-connector.htm)

# 29.2 部署、管理

## 通过 Microsoft SQL Server 实现的 SSO

您现在可创建指向 Microsoft SQL Server 的单个连接,该连接可在多个不同的用户之间共享。每个 用户仅能查看通过数据库安全规则定义的 SQL Server 中的表格和值。

通过 Microsoft SQL Server (MS SQL Server) [配置单点登录](/en-US/sense/Subsystems/PlanningQlikSenseDeployments/Content/Deployment/Configuring-SSO-for-MSSQL.htm) (SSO)

# 30 Qlik Sense 2017 年 11 月版本中有哪些 新增功能?

## 30.1 创建、探索、协作

Qlik Sense 应用程序中的键盘导航

您现在可使用自己的键盘在 Qlik Sense 应用程序中导航。键盘导航在应用程序概述页面和 Qlik Sense 工具栏中都受到支持。

Qlik Sense [中的键盘导航和快捷方式](../../../Subsystems/Hub/Content/UserInterface/keyboard-navigation-and-shortcuts.htm)

数据管理器中的详细信息对话框

您现在可查看使用详细信息对话框在表格和字段上执行的操作和转换。详细信息显示对所选表格 和字段进行的当前操作和转换,显示的顺序为它们在生成的数据加载脚本中生成的顺序。这可让您 方便地看到表格或字段的源、当前所做的更改以及应用更改的顺序。

[在数据管理器中查看表格和字段转换详细信息](../../../Subsystems/Hub/Content/LoadData/viewing-table-field-details.htm)

#### 手动添加数据

您现在可在数据管理器的添加数据中手动输入数据。添加数据中的手动输入让您能够将数据输入 表格编辑器然后将其以表格形式添加到数据管理器中。

#### 在 Qlik Sense [中手动添加数据](../../../Subsystems/Hub/Content/LoadData/adding-data-manually.htm)

已计算字段的其他功能

当您在数据管理器中创建了已计算字段时现在有更多功能可用。

#### [使用已计算字段](../../../Subsystems/Hub/Content/LoadData/add-calculated-field.htm)

## 新的 ODBC 连接器

Qlik ODBC 连接器程序包含有两个新的连接器:Amazon Redshift 和 Google BigQuery。

## 30.2 部署、管理

## SAML 单点注销

借助 SAML 单点登录 (SSO),您只需登录一次即可访问数个网站。存在一个或多个会话没有正确关 闭的潜在风险。通过使用 SAML 单点注销 可消除风险。

# 31 Qlik Sense 2017 年 9 月版本中有哪些新 增功能?

## 31.1 创建、探索、协作

数据管理器中的顺序操作

对于数据管理器的改进可让您对表格和字段执行顺序转换。之前在可以一起执行的转换上存在限 制,例如只能将单个数据分析卡转换应用在单个字段上,现在您可使用数据分析卡、串联、计算的 字段并对数据一起进行逆透视。

[使用数据管理器管理应用程序中的数据](../../../Subsystems/Hub/Content/LoadData/managing-data.htm)

颜色选择器中最近选择的颜色

Qlik Sense 中的颜色选择器现在显示五种最近在 Qlik Sense 中选择的颜色。

## 对于数据管理器的导航和可用性改进

已经对数据管理器进行了增强以改善用户体验,包括重新布置和造型"添加数据"按钮,并重新设计 了没有载入数据时的应用程序概述页面。

## 新可视化:瀑布图

您现在可以使用新的瀑布图展示初始值如何受中间正值和负值影响。例如,您可展示收入报表中不 同帐户的正和负贡献。

## 对于 On-Demand 应用程序的易用性的增强

用户现在可访问更多信息,并且可对生成的 On-demand 应用程序进行更多控制。导航点面板现在 会显示选择的行数以及对于各个字段的限制,以及和每个限制相关的选择项状态。用户还可对生成 的 On-demand 应用程序的命名进行控制,并且可根据当前选择项重新加载和重新生成 Ondemand 应用程序。他们还可复制和再生 On-demand 应用程序来保持其当前状态,同时创建采用 新的选择项的应用程序版本。

# 31.2 部署、管理

## Qlik Sense Client-Managed Mobile 应用程序

Qlik Sense Client-Managed Mobile 应用程序可让您从支持的移动设备安全地连接至自己的 Qlik Sense Enterprise 部署。可使用 Enterprise Mobile Management (EMM) 软件或 Apple Developer Enterprise Program 工具来部署和管理 Qlik Sense Client-Managed Mobile 应用程序。

您可将新的 Qlik Sense Client-Managed Mobile 应用程序下载至您支持的 iOS 设备, 然后连接至 Qlik Sense Enterprise 服务器。您可下载 Qlik Sense 应用程序,然后在您未连接至服务器时查看这 些应用程序。

## 集中式日志记录

通过引入共享持久性,现在所有节点可直接访问共用数据库和文件系统。Qlik 日志记录服务通过收 集所有消息并将它们插入 PostgreSQL 数据库来将日志记录集中化。该功能为可选功能,但是默认 会启用。

# 32 Qlik Sense June 2017 中有哪些新增功 能?

# 32.1 创建、探索、协作

## On-demand 应用程序

按需应用程序可让您加载并分析数量非常大的数据,即所谓的大数据。On-Demand 应用程序提供 大数据存储的聚合视图,可让您确定为详细分析而加载的数据的相关子集。On-Demand 应用程序 通过专门设计的选择应用程序和模板应用程序创建。

通过 On-Demand [应用程序管理大数据](/Subsystems/Hub/Content/DataSource/Manage-big-data.htm)

## 新可视化

您现在可使用这些额外的图表类型来可视化分布以及数据的范围。

框图适用于比较数值数据组的范围和分布。数据通过带须线以及中部轴线的框可视化。

分布图适用于比较数值数据组的范围和分布。数据绘制为沿着轴的值点。

条形图适合连续间隔上或特定时期数字数据的分布可视化。数据划分为两组。

## 在数据管理器中同步脚本化表格

您现在可以在数据管理器中同步您的脚本化表格,让您能够将数据管理器中可用的工具用于脚本 化表格。

[在数据管理器中同步脚本化表格](../../../Subsystems/Hub/Content/LoadData/synchronizing-scripted-tables.htm)

## 数据分析卡

您现在可以查看表格字段中的数据摘要,并使用数据分析卡转换数据管理器中的数据。

摘要卡可让您查看表格字段中的数据摘要。此外,摘要卡还可让您查看不同的可能数据解释,例 如,将字段数据作为维度或度量、启用不同的潜在转换选项。

替换卡可让您从字段选择一个或多个值,然后将它们替换为其他值。

设置空值卡可让您从表格字段选择值,然后手动将它们设置为空值。

借助排序卡,可以将自定义顺序应用到维度字段中的值。

拆分卡可让您将字段中的内容拆分到多个字段中。

借助存储段卡,可以将度量字段数据分组为范围,从而创建具有指定分组的新字段。

#### 数据管理器中的串联

您现在可以手动在数据管理器中串联表格。

#### 颜色和维度

您现在可以将颜色分配给主维度,确保对跨可视化的维度使用相同的颜色。

您现在也可将各种颜色分配至维度的值,在按维度着色时确保各个值跨可视化一致着色。

# 32.2 管理

## 单点登录 Cloudera Impala

现在您可设置 SSO 到 Cloudera Impala 的连接。

您可通过建立可信的指向 Cloudera Impala 的连接,然后设置 ODBC 连接以使用 Qlik Sense 凭据来 设置单点登录。

## 三个新的监控应用程序

要根据部署尺寸和扩展日志历史记录进行扩展,并满足 Qlik Sense 监控的更高需求,可将监控应用 程序重构为三个新的更小、更加专门化的应用程序。

## 分析连接

借助分析连接,您可配置服务器端扩展来扩展 Qlik Sense 表达式库并支持对于第三方引擎的调用。

# 32.3 历史记录

此 PDF 包含自首次发布 Qlik Sense 后的所有新增功能和更新功能。

自 Qlik Sense 1.0 [以后的新增内容](../../../../pdf/News since Qlik Sense 1.0.pdf)

# 33 Qlik Sense 3.2 中有哪些新增功能?

## 33.1 创建、探索、协作

## 日历度量

现在可以创建日历度量以分析相对时间范围内的数据。例如,您可以使用日历度量将年初至今的销 售数据与上一年同期的销售数据进行比较。

#### 颜色和度量

可以基于度量选择图表颜色。还可以从全色调色板中指定单一颜色。

## 33.2 部署

## 共享的持久性

现在可以部署具有共享持久性的多节点站点。这意味着多个节点共享单个储存库数据库和单个用 来存放应用程序文件的网络文件夹。您可以共享中心节点储存库,也可以将高可用性数据库集群设 置为储存库数据库。这允许进行更大量的改变( 如重新加载) ,还会去除由同步造成的延迟。

# 33.3 管理

## 桌面身份验证

Qlik Sense Desktop 用户现在可以向他们的 Qlik Sense Enterprise 服务器进行身份验证。Qlik Sense Enterprise 管理员在 Qlik Management Console 中配置身份验证链接并将它分发给用户。

- ■→ 启动 Qlik Sense [Desktop](/en-US/sense/Subsystems/Hub/Content/UserInterface/start-dt.htm)
- **← 配置 Qlik Sense Desktop [身份验证](/en-US/sense/Subsystems/ManagementConsole/Content/configure-desktop-authentication.htm)**

## QlikView 转换器

QlikView 转换器 简化将元素从 QlikView 文档转换为 Qlik Sense 应用程序中主项目的相关工作。可 以为转换选择可视化、表达式、维度和变量。可从 开发中心 获得该工具。

# 34 Qlik Sense 3.1 中有哪些新增功能?

# 34.1 创建、探索、协作

## 加载数据时进行城市和国家/地区识别

加载包含已识别城市和国家/地区名称的数据时,现在可以自动创建地理数据( 点和区域多边形) 。 这样,您可以快速创建数据的地图可视化,无需单独加载地理数据。

## 滚动对齐

您现在可以将图表滚动条的位置设置为从数据末尾开始。

## 默认应用程序主题

您现在可以更改默认应用程序主题。新的 Qlik - 标准主题调整对象周围的边距和间距并为标题提供 指定空间。默认情况下,新应用程序和现有应用程序使用 Qlik - 经典主题。

## 拖放着色

您现在可以将资产面板中的任何字段、维度或度量拖放到可视化以更改颜色。

## 导航

您现在可以选择显示或隐藏应用中心内的导航菜单。

## 搜索 Qlik DataMarket

Qlik DataMarket 现在包括搜索工具,用户可以在 DataMarket 数据包、类别和数据集中搜索词和短 语。

## Salesforce Connector 支持primary key chunking

在批量模式下加载数据时,Qlik Salesforce Connector 现在支持 primary key (PK) chunking。

### 在数据库连接器中筛选数据

安装了 Qlik Sense 的 Qlik ODBC Connectors Package中的数据库连接器允许通过筛选数据库记录 中的特定数据来选择数据的子集。

## 34.2 管理

## Qlik Management Console

QMC 现在具有引擎所设置:重新加载期间创建搜索索引,改善了用户的首次搜索体验。

# 35 Qlik Sense 3.0 中有哪些新增功能?

# 35.1 创建、探索、协作

## 连同 Qlik Sense 一起安装的 Qlik 连接器

之前必须单独安装的 Qlik 连接器,现在可以自动和 Qlik Sense 一起安装。

- Qlik REST Connector 1.1 可让 Qlik Sense 有效地将数据从 REST 数据源载入 Qlik Sense 应用 程序。QlikREST 连接器是常规连接器。即是说,它未针对特定 REST 数据源定制。
- Qlik Salesforce Connector 14.0 可让 Qlik Sense 有效地将数据从 Salesforce.com 数据集载入 Qlik Sense 应用程序。Salesforce.com 数据可用于具有 Salesforce.com 帐户以及最新访问凭 据的用户。
- <sup>l</sup> ODBC Connectors Package 1.1 中的 Qlik 数据库连接器可让 Qlik Sense 有效地从数据库( 通 过支持的ODBC (Open Database Connectivity) 驱动程序访问) ,将数据载入 Qlik Sense 应用 程序。在使用 Qlik ODBC Connectors Package 中的其中一个数据库连接器时,无需创建 DSN 连接即可连接至 ODBC 数据库。

## 在数据管理器中管理表格关联

数据管理器中的"关联"视图具有新的和改善的用户界面,具有表示数据模型中表格的气泡。您可根 据建议更方便地关联自己的数据。

[管理数据关联](../../../Subsystems/Hub/Content/LoadData/associating-data.htm)

## 单点登录 SAP HANA

现在您可设置 SSO 到 SAP HANA 的连接。

您可通过建立可信的指向 SAP HANA 的连接,然后设置 ODBC 连接以使用 Qlik Sense 凭据来设置 单点登录。

## 新的 Qlik DataMarket 数据包

Qlik DataMarket 提供新的高级数据包:

- 来自主要证券交易所的历史股价
- <sup>l</sup> 来自全球公司的财务数据
- <sup>l</sup> 印度各州/省和地区的人口指示器
- <sup>l</sup> 按省或地区划分的加拿大人口

## Qlik DataMarket 数据集的新增多表格结构

多表格节结构提升数据加载效率,并且可改善数据关联。

当从 Qlik DataMarket 数据集加载数据时,会将数据分配给多个单独表格。这些表格按生成的关键 字段关联。来自数据集的度量和时间段合并在分配了数据集名称的一个表格中。维度字段被分配至 各个表格。

在 Qlik [DataMarket](../../../Subsystems/Hub/Content/LoadData/making-associations-in-qlik-datamarket.htm) 中进行选择

## 发布应用程序

您现在可通过 Qlik Sense 发布自己的应用程序。在之前的版本中,您只能通过 Qlik Management Console 发布应用程序。

#### [发布应用程序](../../../Subsystems/Hub/Content/Publishing/publish-app.htm)

## 新语言支持

Qlik Sense 现在有四种新语言供选择:波兰语、土耳其语、韩语以及繁体中文。

对于诸如阿拉伯语和希伯来语等语言,应用程序现在支持双向阅读顺序。

## 应用程序风格

您现在可以根据您的公司标准自定义应用程序的风格至您的应用程序。

#### 智能搜索现在包含视觉搜索

您现在可以像搜索数据项目一样搜索可视化。搜索结果以在其中找到了搜索词的可视化图库的形 式返回。单击可视化可直接前往工作表所在位置。

## 使用小组件增强您的应用程序

要增强您应用程序的外观和行为,您现在可创建并使用新的自定义对象类型 - 小组件。小组件库和 可视化扩展并排显示在资产面板中。小组件比要构建的可视化扩展更为简单。通常,小组件为自定 义的 KPI 对象、简单的图标式可视化、表格以及工作表导航对象。

#### 时间感知图表

您现在可在折线图的 x 轴上使用连续刻度以获取准确的基于时间的视图。

## 在 Qlik Sense 应用中心内共享的内容

QlikView 文档现在可以从 QlikView 共享至 Qlik Sense 应用中心。

Qlik NPrinting 报告现在可被分发至 Qlik Sense 应用中心。

## 其他更改

在地图可视化中使用的地理位置现在可通过维度和经度数据自动创建。

您现在可从应用中心打开用户信息的对话框。

您可使用拖放操作一次将多个数据文件添加和附加至您的应用程序。

## 35.2 部署

## IPv6

Qlik Sense 现在支持 IPv6。

## Qlik Deployment Console

Qlik Sense 3.1 不支持 Qlik Deployment Console (QDC)。

# 35.3 管理

## QMC 中的 Monitoring 应用程序已经更新

Monitoring apps 现在包含可选维度和度量,用于增强自定义功能。

Operations Monitor 应用程序包括有关用户、任务、应用程序和应用程序对象的基本元数据。

License Monitor 应用程序报告将分配的令牌和可用的令牌进行比较后的令牌使用情况,并且除了 按应用程序,还按数据流显示令牌使用情况。在应用程序中还提供有关用户和应用程序的基本元数 据。

# 36 Qlik Sense 2.2 中有哪些新增功能?

## 36.1 创建、探索、协作

## 数据管理器

数据管理器用户界面已得到完善,同时增加了多种功能。

- <sup>l</sup> 现在,可以拆分已串联起来的表格。
- <sup>l</sup> 可以重命名表格和字段。
- <sup>l</sup> 可以将已计算字段添加到表格。已计算字段使用表达式来定义字段结果。可以使用表达式中 的函数、字段和运算符。
- <sup>l</sup> 可以转换日期和时间戳的显示格式。
- <sup>l</sup> 包含日期和时间戳的字段会展开日期属性,可以在可视化和表达式中使用此属性。

### 可选维度和度量

现在,可以使用属性面板将可选维度和度量添加到一部分可视化。然后,可以轻松访问可选维度和 度量,并快速更改可视化中的数据。可视化浏览菜单( 分析可视化时可用) 也支持此功能。

## 从透视表和其他图表导出数据

您现在可从透视表、堆叠式条形图、折线图和树形图导出数据。

## Qlik DataMarket

提供新的 DataMarket 数据包,包括全球气候、货币和股票市场数据。

用于选择数据的界面得到了完善。

- <sup>l</sup> 授权和免费的数据集分成明确标注的类别。
- <sup>l</sup> 层次结构数据集经过结构化,便于进行选择。

## 数据叙述

"数据叙述"得到了完善。

- <sup>l</sup> 现在,当您将光标悬停在可视化上方时,可以截取可视化的快照。
- <sup>l</sup> 现在,当您截取可视化的快照时,可以选择创建注释。注释将显示在快照存储库中,帮助您 区分快照。
- <sup>l</sup> 当您将快照添加到故事幻灯片中时,快照现在会对齐网格。
- <sup>l</sup> 播放故事时,如果您将光标在数据点上方悬停,现在将会显示工具提示。

# 36.2 部署

## Qlik Sense Proxy Service 指标

新指标 PrintingLoadBalancingDecisions 适用于 Qlik Sense Proxy Service (QPS)。

## Qlik Sense 打印服务 日志记录

已经更新了 Qlik Sense 打印服务 (QPR) 进行日志记录所使用的文件夹和文件。

## Qlik Deployment Console 系统要求

Microsoft Windows 10 是目前支持 Qlik Deployment Console (QDC) 的操作系统。

克隆站点

可以使用 Qlik Deployment Console (QDC) 克隆整个 Qlik Sense 站点。

Qlik Sense 安装文件存储在 S3 存储段中

Amazon Web Services (AWS) 插件使用 Amazon Simple Storage Service (S3) 缓存 Qlik Sense 安装 文件,这样就无需为每个新站点或节点加载安装文件。

# 36.3 管理

新许可证选项

基于容量的许可证可让您灵活地配置 CPU 上要使用的核心数量。

限制应用程序的资源消耗

Qlik Sense Engine Service 现在包括用于限制应用程序能够消耗的资源数量( 内存或时间) 的设置。

## 在 Qlik Management Console 中重新设计审计页面

审计页面概述包含安全、同步和许可规则的增强表格。

## Operations Monitor 应用程序已在 QMC 中更新

Operations Monitor 应用程序现包含新增的打印( 导出) 日志记录功能。应用程序已包括新的"Export Overview"工作表。

# 37 Qlik Sense 2.1 中有哪些新增功能?

以下是 Qlik Sense 2.1 中新增和更新的功能的一些亮点:

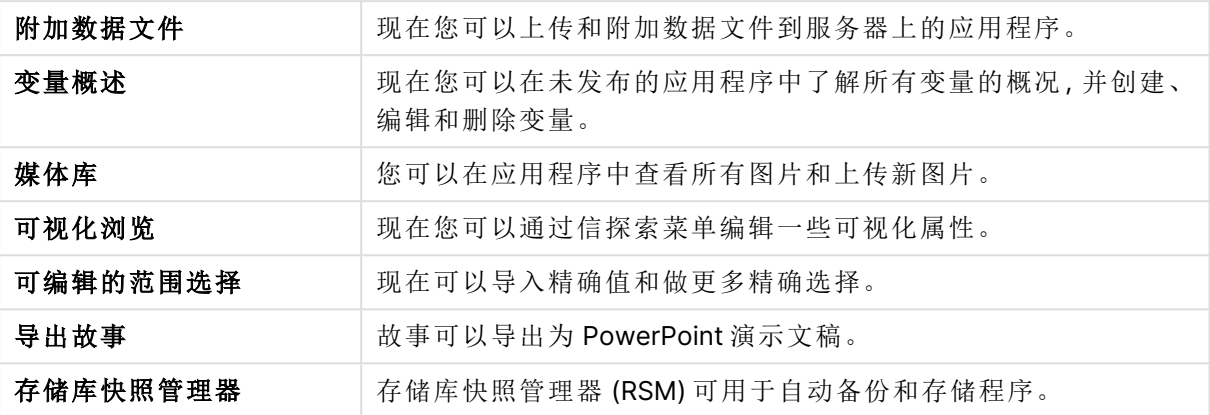

# 37.1 创建

管理数据

#### 附加数据文件

现在您可以上传数据文件到服务器上的应用程序。该文件附加在应用程序中,您可以加载和选择数 据,以便在应用程序中使用。

创建应用程序和可视化

#### 变量概述

在变量概述中,您可以在未发布的应用程序中了解所有变量的概况。您可以从概述中创建、编辑和 删除变量。

#### 表达式编辑器中的自动完成和颜色编码

在表达式编辑器中输入时,您会得到一个匹配字段、变量和函数的自动完成列表,供您从中选择。 已添加的颜色编码可帮助您查看在表达式中使用字段、变量和函数的位置。

#### 管理图片

#### 媒体库

现在您可以在媒体库的应用程序中查找能使用的所有图片。

#### 上传图片

现在您可以上传图片到媒体库。

## 37.2 探索

## 与可视化互动

### 可视化浏览

可以使用新探索菜单在分析时更改部分属性。在全屏模式下查看可视化时可以访问该菜单。折线 图、条形图、饼图和散点图可用。这是一个简化版的属性面板,用于更快地进行数据探索和更轻松 地访问。

#### 可编辑的范围选择

现在可以导入精确值和做更多精确选择。

# 37.3 协作

数据叙述

#### 导出故事

故事可以导出为 PowerPoint 演示文稿。

## 37.4 部署

## 规划 Qlik Sense 部署

#### 备份和还原站点

存储库快照管理器 (RSM) 可用于自动备份和存储程序。

在云计算环境中部署 Qlik Sense 站点

#### **Qlik Deployment Console** 系统要求

添加 Microsoft Windows 10 作为支持的平台。

# 37.5 管理

## 监控 Qlik Sense 站点

- <sup>l</sup> 监控应用程序现在可以处理不完整或不正确的日志,而且在重新加载期间不会出现故障。
- <sup>l</sup> 监控应用程序现在可以生成简单的日志,用于跟踪它们自己的重新加载历史。
- <sup>l</sup> QMC 更改历史包含更完整和详细的更改历史列表,这些更改历史由监控应用程序跟踪。
- Operations Monitor的 Errors and Warnings表已更新, 可允许更及时地访问与错误或警告相关 的其他日志条目。
- <sup>l</sup> Operations Monitor 报告已中止的重新加载任务,以及成功和失败的重新加载任务。
- Operations Monitor 库包括两个新热度地图可视化,可用在自定义表格上进行性能监控。

# 38 Qlik Sense 2.0 中有哪些新增功能?

以下是 Qlik Sense 2.0 中新增和更新的功能的一些亮点:

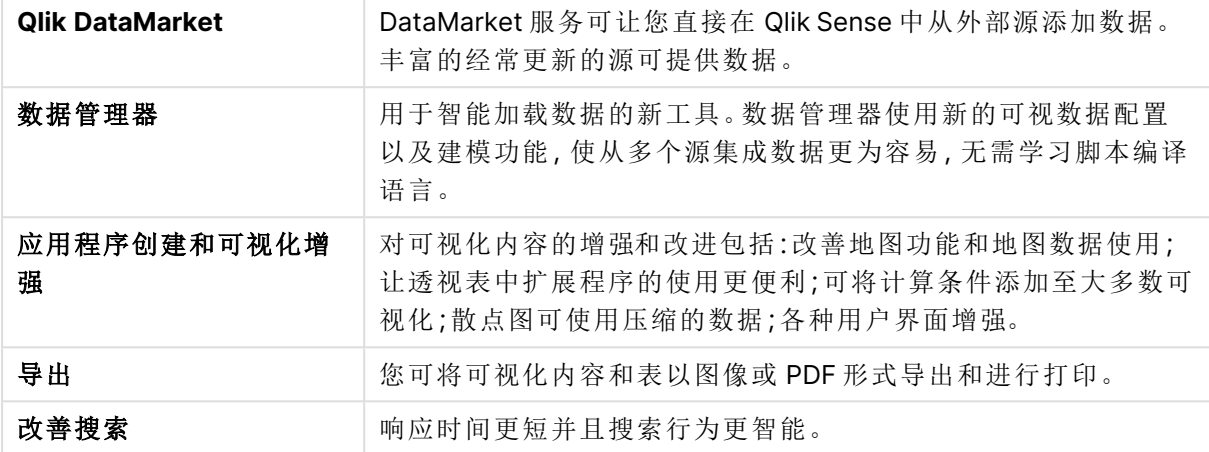

# 38.1 使用 Qlik Sense

#### 管理数据

#### 数据管理器

您现在可使用数据管理器从多个数据源将数据添加至应用程序。该工具意味着您无需学习脚本编 译语言就可将数据载入应用。在载入时,您还能在根据数据配置创建数据关系的方面获得帮助。数 据管理器还可让您编辑数据选择并方便地添加或删除字段。

#### **Qlik DataMarket**

您现在可使用 Qlik DataMarket 从外部源添加数据。Qlik DataMarket 提供庞大的来自外部源的最新 现成数据,在 Qlik Sense 中可直接访问这些外部源。Qlik DataMarket 提供当前和历史天气和人口统 计数据、货币汇率以及经济和社会数据。

#### 创建应用程序和可视化

#### 地图可视化

现在,您可以选择显示/隐藏地图可视化的排除值和零值。当调整窗口大小时,地图将自动缩放。对 地图功能和设计进行了改进。

#### 在透视表中进行选择

现在,您可以直接在透视表中选择维度值,而不需要首先打开维度向下钻取列表。

#### 计算条件

您可以将计算条件添加到大多数对象( 而不是筛选器窗格或文本和图片) 。可以在属性面板中将计 算条件设置为表达式。仅当满足表达式条件时才会计算对象。

#### 散点图中的压缩数据

散点图对象现提供大型数据集中密度分布的概览。在保留上下文并显示在小图中时,您可缩放、平 移和选择数据来精简数据集。

#### 用户界面增强功能

已经实现了下列增强功能:

- <sup>l</sup> 已经改进了关键绩效指标 (KPI) 对象中的条件颜色设置,并且现在实时更新。
- <sup>l</sup> 现在,测量可视化拥有在所定义的范围以外的值的箭头指示。
- <sup>l</sup> 现在,可以向左、向右或自动对齐表格可视化中的列内容。您可以在属性面板中更改设置。
- <sup>l</sup> 已经改进了在范围图例中进行选择时的功能。
- <sup>l</sup> 对表格和透视表进行了样式更新。
- <sup>l</sup> 您现在可将 KPI 对象转换为其他对象类型,反之亦然。

#### 探索和分析

#### 智能搜索

改善了 Qlik Sense 中的搜索功能,响应时间更短,支持在选项中搜索,并且能够搜索尺寸。改善了 用户界面并添加了移动支持。

管理应用程序

#### 复制应用程序

现在,您可以复制在应用中心中访问的所有应用程序。例如,然后您可以使用自己的副本,而不会 更改原始应用程序。

#### 删除应用程序

现在,您可以从应用中心删除所有未发布的应用程序。

共享和协作

#### 导出表格

在 Qlik Sense 中,您可将整个表格以 PDF 文件形式导出并打印。

#### 导出可视化内容

您可以将可视化内容以图像或 PDF 文件形式导出。

#### 使用数据叙述

#### 在幻灯片上替换快照

在幻灯片上替换快照时,您现在可以选择从原始快照导航到工作表和可视化。

#### 显示幻灯片编号

当播放故事时,现在可选择显示您所在幻灯片的编号,以及故事中的幻灯片总数。

#### Qlik Sense Desktop

#### 移动应用程序

在您保存已经在 Qlik Sense Desktop 中创建的应用程序时,应用程序中包含的图像将和应用程序的 其余内容捆绑在一起。这样可让和他人分享应用程序或将应用程序移动至另一个计算机更为容易。

# 38.2 部署 Qlik Sense

## 规划 Qlik Sense 部署

#### **SAML**

Qlik Sense 支持将 SAML V2.0 用于用户身份验证。

#### 已添加端口

已添加端口 4239。

#### **Qlik Sense** 打印服务

添加在 Qlik Sense 中管理所有导出相关操作的服务。

#### **Qlik Sense** 服务调度器

添加了 Qlik Sense 服务调度器 (QSD),这是一个用来启动和管理其他 Qlik Sense 服务的服务控制 器。以下服务通过 QSD 来启动:迁移服务、Data Profiling Service 和 图表共享服务。

#### 新日志框架

引入新的日志框架。传统日志框架仍然可在 Qlik Sense 中供使用,但是现在称为跟踪。

#### 部署多节点站点的指导原则

更新了有关如何部署多节点站点的指导原则。

#### 添加了包含部署节点的多节点部署场景

添加了多节点部署场景,其中包含有关如何设置部署节点的信息。

#### 为地理上分散的站点添加了多节点部署场景

为地理上分散的站点添加了多节点部署场景

#### 备份和还原站点

完善了如何备份和还原 Qlik Sense 站点的说明。

#### 安装和升级

#### 安装

现在,可以优化中心节点和边缘节点的安装。单个功能安装取决于所选择的节点类型。可将边缘节 点以代理、引擎、代理和引擎或排程器的形式安装,在其中将安装所需的一切。

#### 修改

可以将边缘节点类型切换到其他类型:代理、引擎或调度程序。再也无法添加或删除单个功能。

#### 卸载

已经添加了该选项,因此您可以在卸载 Qlik Sense 时删除所有数据和证书。

#### 更新

如果之前已经安装了 Qlik Sense 并且更新安装的软件的服务版本( 版本 x.x.x) 可用。服务版本主要 包括软件更新和修复程序,之后这些内容会应用至现有版本。在安装更新时无需删除之前的更新或 基准程序本身。

#### 卸载更新

也可卸载更新,在该情况下更新的版本将回复至 Qlik Sense 的之前服务版本或主要版本( 以适用者 为准) 。

## 在云计算环境中部署 Qlik Sense 站点

#### 新用户界面

Qlik Deployment Console (QDC) 中的站点视图有新的用户界面,让管理 Qlik Sense 站点更为容易。

#### 平台支持

Microsoft Windows Server 2012 R2 平台现在可支持 Qlik Deployment Console (QDC)。

#### **.NET Framework** 版本

现在,QDC 支持的 .NET Framework 版本为 v4.5.2。

#### **Amazon Simple Storage Service (S3)** 存储段

已经删除了有关如何将文件复制到 S3 存储段的说明,因为现在将自动复制文件。

#### 防火墙规则

已经在 Amazon Web Service (AWS) 插件的安全组规则中添加了防火墙规则 WINRM。

#### 超时设置

已经添加了要等待机器可用的时间的超时设置。将 VMware vSphere 插件与机器池结合使用时可 使用此设置。

# 38.3 管理 Qlik Sense

## 管理 Qlik Sense 站点

#### 新建表格

在整个 QMC 中实施了新的改进型表格。您现在可选择显示哪些列并调整每列的宽度。

#### 搜索

现在,您可以在 QMC 中几乎所有的表格中执行搜索。可以将搜索条件排列成子组,并且可以与列 筛选结合使用。

#### 为重新加载任务下载脚本日志

通过 QMC,您现在可为重新加载任务下载脚本日志文件。

#### 监控 Qlik Sense 站点

Qlik Sense 监控应用程序现在已通过改进的导航和更清晰的布局重新设计,从而利用 Qlik Sense 日 志中的优化提供更为相关和简洁的数据。

#### 操作显示器

Operations Monitor 提供更为全面和更容易理解的重新加载任务、用户会话和应用程序使用的视 图。新的关键绩效指标 (KPI) 让确定条件和趋势更为容易。新的表格以及表格之间的链接让导航和 查找相关数据更为方便。

## 使用日志对 Qlik Sense 进行故障排除

#### 新增帮助部分

新增帮助部分说明了如何使用 Qlik Sense 服务生成的日志来对 Qlik Sense 进行故障排除。

# 39 Qlik Sense 1.1 中有哪些新增功能?

以下是 Qlik Sense 1.1 版本中全新和更新的功能的一些亮点。

- 新图表类型:透视表和关键绩效指标 (KPI)
- <sup>l</sup> 可视化中的日期和时间字段
- 地图快照
- 安装后指导

## 39.1 使用 Qlik Sense

### 创建应用程序和可视化

#### 透视表

您可以使用透视表动态更改数据的呈现形式,并选中感兴趣的区域。

#### 关键绩效指标 **(KPI)**

您可以使用关键绩效指标 (KPI) 来跟踪性能。关键绩效指标 (KPI) 显示了主值和可选的补充值。

#### 打开应用程序但不加载数据

您可以打开应用程序但不加载其数据。例如,如果有大量需要很长时间来加载的数据,则此功能非 常有用。

#### 表格缩略图

您可以更改工作表的缩略图,使其在应用程序概述中更易于找到。

#### 从全局菜单复制表格

使用应用程序概述或工作表视图中的全局菜单,您可以复制表格,即使您正在编辑或分析表格。

#### 从快捷菜单编辑表格

您可以通过在应用程序概述或工作表导航器中右键单击工作表开始编辑表格。

#### 表格其他详细信息

表格详细信息包括有关发布和更新表格的时间和人员的信息。

#### 日期和时间字段

您现在可以在可视化中使用日期和时间字段。这些字段为导出字段,通过数据加载脚本中的日历模 板进行定义,并在脚本运行时生成。它们显示在资产面板中。

#### 使用数据叙述

#### 复制幻灯片

现在,您可以复制故事中的幻灯片。

#### 地图快照

现在,您可以拍摄地图快照。

#### 更改快照的大小调整行为

现在,您可以更改快照的大小调整行为( 保持纵横比) 。当解锁快照后,您就可以使用逐渐显示技术 自由调整大小。

#### 故事缩略图

您可以更改故事的缩略图,以使得其在应用程序概述中更容易被找到。

#### 从快捷菜单播放故事

您可以通过在应用程序概述或故事导航器中右键单击/长按故事即可开始播放故事。

#### 故事的其他详细信息

故事详细信息包括有关发布和更新故事的时间和人员的信息。

## 39.2 部署 Qlik Sense

### 安装和设置

#### 安装后指导

安装完成后,现在就可以使用在线帮助指导您设置完成系统。

# 39.3 管理 Qlik Sense

### 管理 Qlik Sense 站点

#### **Qlik Management Console** 用户界面

QMC 中的用户界面主题已更新,可提供更好的对比度和改进的视觉层次结构。操作栏的布局和样 式得到了改进。此外,还提供了更多表格标题信息,同时改善了帮助文档。

#### 虚拟代理和负载均衡

虚拟代理现在成了一种单独的资源,并且可以通过 QMC 起始页直接访问。现在,负债均衡在虚拟 代理一级完成。

### 监控 Qlik Sense 站点

#### 空图表和表格

我们已将说明文档同时添加到Operations Monitor和License Monitor图表一级的表格可视化中(如 果它们均为空) 。该文本说明了不显示数据的原因。

#### 用于自定义监控应用程序的库

现在,Operations Monitor和License Monitor同时包含用于访问其他可视化所使用的维度和度量的 库。您可以使用这些维度和度量为您的特定环境创建其他可视化。

此外,这些库也包括可以添加到自定义表格的其他图表可视化。

#### **QMC Change Log**表格**(Operations Monitor)**

您可以跟踪在新的 QMC Change Log表格中对 QMC 设置所做的更改。

#### 参考行**(Operations Monitor)**

已将参考行添加到 24-hour Summary and Performance History图表中,以指示服务器 CPU 和 RAM 使用的阈值和 28 日平均值。

#### 应用程序的许可证使用情况

在新的 Usage by App 表格中,您可以跟踪各个应用程序对许可证和令牌的使用情况。该表格会显 示使用了登录通行证和用户访问通行证的应用程序。使用情况值是使用的通行证数量,而不是分配 的通行证数量。

## 在云计算环境中管理 Qlik Sense 站点

#### 本地用户组

本地用户组用于对 Qlik Deployment Console (QDC) 用户进行身份验证。

#### 与 **QDC** 进行通信的新端口

QDC 使用了用于 HTTP、HTTPS 和 SignalRPort 通信的新端口。